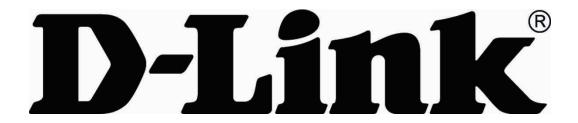

DVG-6008G User Manual v1.1

# **Table of Contents**

| 1. Product Description                      | 4  |
|---------------------------------------------|----|
| 1.1 Overview                                | 4  |
| 1.2 Scenario of Application                 | 4  |
| 1.3 Product Appearance                      | 4  |
| 1.4 Functions and Features                  | 7  |
| 1.4.1 Protocols                             | 7  |
| 1.4.2 System Function                       | 7  |
| 1.4.3 Industrial Standards Supported        | 7  |
| 1.4.4 General Hardware Specification        |    |
| 2. Installation Guide                       | 9  |
| 2.1 Installation Notice                     | 9  |
| 2.2 Installation Procedure                  | 9  |
| 2.2.1 Install SIM Card                      | 9  |
| 2.2.2 Antenna Installation                  | 9  |
| 2.2.3 Network Cable Connection of Equipment | 10 |
| 3. Basic Operation                          | 11 |
| 3.1 IVR Navigator                           | 11 |
| 3.2 Basic Operation                         | 11 |
| 4. WEB Interface Configuration              |    |
| 4.1 Access DVG-6008G unit                   | 12 |
| 4.2 Parameters Configuration                | 13 |
| 4.3 System Information                      | 13 |
| 4.3.1 System Information                    | 13 |
| 4.3.2 Mobile Information                    | 14 |
| 4.3.3 SIP Information                       | 16 |
| 4.4 Statistics                              | 16 |
| 4.4.1 TCP/UDP                               | 16 |
| 4.4.2 RTP                                   | 16 |
| 4.4.3 SIP Call History                      | 17 |
| 4.4.4 IP to GSM Call History                | 18 |
| 4.4.5 CDR Report                            | 18 |
| 4.4.6 Auto Lock BCCH History                | 19 |
| 4.5 Network Configuration                   | 20 |
| 4.5.1 Local Network                         | 20 |
| 4.5.2 ARP                                   | 21 |
| 4.5.3 VPN Parameter                         | 21 |
| 4.6 Mobile Configuration                    | 22 |
| 4.6.1 Basic Configuration                   | 22 |
| Example:                                    |    |
| Configuration between SMS box and gateway   | 24 |

|     | Configure API parameters on gateway       | 24 |
|-----|-------------------------------------------|----|
|     | Configure SMS box                         | 24 |
|     | how to configure abnormal call on gateway | 25 |
|     | Low ASR Less Than 20%                     | 26 |
|     | Low ACD Less Than 300s                    | 25 |
|     | Counts of Call Failed                     | 25 |
|     | Mobile Operate                            | 25 |
|     | 4.6.2 Mobile Configuration                | 25 |
|     | How to configure maximum call limitation  | 28 |
|     | 4.6.3 PIN Management                      | 29 |
|     | 4.6.5 SMSC                                | 29 |
|     | 4.6.6 Send SMS/Recv SMS                   | 30 |
|     | 4.6.7 USSD                                | 30 |
|     | 4.6.8 Carrier                             | 31 |
|     | 4.6.9 BCCH                                | 32 |
|     | 4.6.10 Call Forwarding                    | 33 |
|     | 4.6.11 Call Waiting                       | 33 |
|     | 4.6.12 SIM Mode                           | 33 |
|     | 4.6.13 Cloud Server                       | 34 |
| 4.7 | Routing Configuration                     | 35 |
|     | 4.7.1 Routing Parameter                   | 35 |
|     | 4.7.2 IP->Tel Routing                     | 36 |
|     | 4.7.3 Tel->IP Routing                     | 37 |
| 4.8 | B Manipulaton Configuration               | 39 |
|     | 4.8.1 IP->Tel Destination Numbers         | 39 |
|     | 4.8.2 Tel->IP Source Numbers              | 41 |
|     | 4.8.3 Tel->IP Destination Numbers         | 43 |
| 4.9 | Operation                                 | 45 |
|     | 4.9.1 IP->Tel Operation                   | 45 |
|     | 4.9.2 Tel->IP Operation                   | 47 |
| 4.1 | 0 Port Group Configuration                | 49 |
|     | 4.10.1 Port Group                         | 49 |
| 4.1 | 1 IP Trunk Configuration                  | 49 |
|     | 4.11.1 IP Trunk                           | 49 |
|     | 4.11.2 IP Trunk Group                     | 50 |
| 4.1 | 2 System Configuration                    | 51 |
|     | 4.12.1 Service Parameter                  | 51 |
|     | 4.12.2 SIP Parameter                      | 55 |
|     | 4.12.3 Port Parameter                     | 61 |
| 4.1 | 3 Digit Map                               | 63 |
| 4.1 | 4 Tools                                   | 64 |
|     | 4.14.1 Firmware Upload                    | 64 |
|     | 4.14.2 Syslog                             | 65 |
|     |                                           |    |

| 4.14.3 Filelog /Filelog Download                 | 66 |
|--------------------------------------------------|----|
| 4.14.4 Management Parameter                      | 66 |
| 4.14.5 Config Backup                             | 67 |
| 4.14.6 Config Restore                            | 67 |
| 4.14.7 IVR Voice Prompt Upload                   | 68 |
| 4.14.8 Ping Test                                 | 68 |
| 4.14.9 Tracert Test                              | 69 |
| 4.14.10 Network Capture                          | 69 |
| 4.14.11 Voice Loopback Test                      | 73 |
| 4.14.13 Username & Password                      | 74 |
| 4.14.14 Factory Reset                            | 75 |
| 4.14.15 Restart                                  | 75 |
| 5. Troubleshooting and Command Line              | 76 |
| 5.1 Login DWG & General Knowledge of DWG Command | 76 |
| 5.2. Commands in "ROS#" Mode                     | 76 |
| 5.2.1 Summarize of commands in "ROS#" mode       | 77 |
| 5.2.2 General Purpose Commands in "ROS#" mode    | 77 |
| Show IP address (show int)                       | 77 |
| Show Time (show clock)                           | 77 |
| Show version (show version)                      | 77 |
| Show sip Information (show sip config)           | 78 |
| Show memory status (show memory detail)          | 79 |
| Show SIP port status (show sip all)              | 79 |
| Show Current calls (sh ecc call)                 | 79 |
| Show RTP session ( sho rtp se)                   | 80 |
| Show ASR/ACD statistics (show ecc state)         |    |
| 5.3 Commands in "Config" Mode                    |    |
| 5.3.1 Summarize of commands in "config" mode     | 80 |
| 5.3.2 General Purpose Commands in "Config" mode  |    |
| Set time (clock set)                             | 81 |
| • , ,                                            | 82 |
| Restart device (reset eia)                       | 82 |
| Enable debug                                     |    |
| Enable SIP debug (deb sip msg all)               |    |
| 5.4 How to trace SIP logs                        |    |
| 5.5 How to trace ECC logs (Call Details)         |    |
| 5.6 How to trace Module logs                     |    |
| 6. The Way to Increase Antenna Isolation         |    |
| 7. Frequency Asked Questions                     |    |
| 8. Glossary                                      | 90 |

# 1. Product Description

This chapter mainly introduces functions and structures of DVG-6008G/F/G.

## 1.10verview

DVG-6008Gserials GSM/CDMA VoIP Gateway is full functions VoIP gateway based on IP and Mobile network, which provides a flexible network configuration, powerful features, and good voice quality. It works for carrier grade, enterprise, SOHO, residential users for cost-effective solution.

## 1.2 Scenario of Application

With the development of users and telecom service, mobile network and fixed network integration will be steadily increasing. DVG-6008Gprovides high quality VoIP service which perfectly meets the requirement. This is a scenario shown as figure 1-2-1

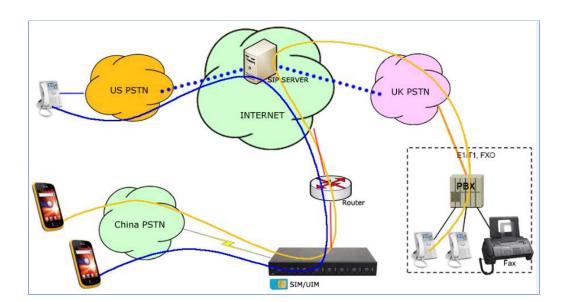

Figure 1-2-1 Network scenario

## 1.3 Product Appearance

The appearance of DVG-6008G shows as follow

Figure 1-3-1 Front view of DVG-6008G

**D-Link Corporation** 

4

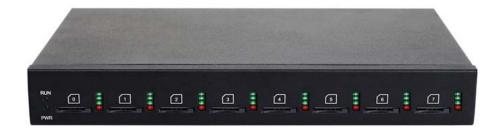

Table 1-3-1 Description of Front view

| Index | Indicators | Description                                                   |
|-------|------------|---------------------------------------------------------------|
| 1     | RUN        | On: Starting Off: Abnormal Blinking every 0.5s: Normalstatus  |
| 2     | PWR        | On: Power on Off: Power off                                   |
| 3     | Signal     | Signal strength indicators with green color                   |
| 4     | Channel    | Use/Unuse indicator with Red color, ON is used, Off is unused |
| 5     | SIM Slots  | SIM card slot                                                 |

Figure 1-3-2 Rear view of DVG-6008G

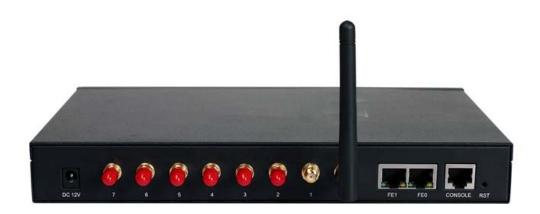

Table 1-3-2 Description of Rear view

| Table 1-5-2 Description of Real view |                   |                                                                                                    |
|--------------------------------------|-------------------|----------------------------------------------------------------------------------------------------|
| Index                                | Interface         | Description                                                                                                    |
| 1                                    | Power Connector   | Power connector of DC power. Input: DC12V                                                                                                    |
| 2                                    | Antenna Connector | Mark as digits 0 to 7                                                                                                    |
| 3                                    | Network           | FE0 and FE1, its default IP address 192.168.11.1                                                                                                    |
| 4                                    | Console           | RS232 standard, band rate 115200bps                                                                                                    |
| 5                                    | RST               | Reset button to restore default IP and password or restore factory setting.  Restore IP and Password: hold RST button3~5 seconds, RUN LED being ON during this time  Restore factory setting: Hold RST button 7 seconds, RUN LED being blink |

#### 1.4 Functions and Features

## 1.4.1 Protocols

- Standard SIP;
- Simple Traversal of UDP over NATs (STUN);
- Point-to-point protocol over Ethernet (PPPoE);
- Hypertext Transfer Protocol (HTTP);
- Dynamic Host Configuration Protocol (DHCP);
- Domain Name System (DNS);
- ITU-T G.711α-Law/μ-Law、G.723.1、G.729AB;
- PPTP available on DVG-6008G

## 1.4.2 System Function

- PLC: Packet loss concealment
- VAD: Voice activity detection
- CNG: Comfort Noise Generation
- Local/Remote SIM card work mode
- Adjustable gain of port
- DTMF adjustment
- Balance Check
- Lock/unlock SIM/UIM
- Mobile number display rejection
- Sending/receiving SMS
- Customize IVR Recording
- White and black list
- One number access
- Open API for SMS, support USSD
- Echo Cancellation (with ITU-T G.168/165 standard)
- Automatic negotiate network
- Hotline
- BCCH

#### 1.4.3 Industrial Standards Supported

- Stationary use environment: EN 300 019: Class 3.1
- Storage environment: EN 300 019: Class 1.2
- Transportation environment: EN 300 019: Class 2.3
- Acoustic noise: EN 300 753
- CE EMC directive 2004/108/EC
- EN55022: 2006+A1:2007
- EN61000-3-2: 2006,
- EN61000-3-3: 1995+A1: 2001+A2: 2005
- EN55024: 1998+A1: 2001+A2: 2003
- Certifications: FCC, CE

## 1.4.4 General Hardware Specification

Power Supply

Input: 100-240V, 50-60Hz

■ Temperature(Operation): 0 °C ~ 45 °C

(Storage): -20  $^{\circ}$ C ~80  $^{\circ}$ C

• Operation Humidity: 10%-90% No Condensation

## 2. Installation Guide

This chapter mainly introduces DVG-6008G hardware installation as example and connection of device.

## 2.1 Installation Notice

DVG-6008G-4/8G/Cadapts 12VDC. Power adapter, make sure AC power supply grounded well to ensure the reliability and stability;

Notes: incorrect power connection may damage power adapter and device.

DVG-6008G-4/8 G/Cprovides standard RJ45 with 10Mbps or 100Mbps interfaces.

For Wireless part,make sure antennas connecting well on device. Inserting SIM cardsand GSM channels should work properly.

## 2.2 Installation Procedure

## 2.2.1 Install SIM Card

Figure 2-2-1 SIM Card installation

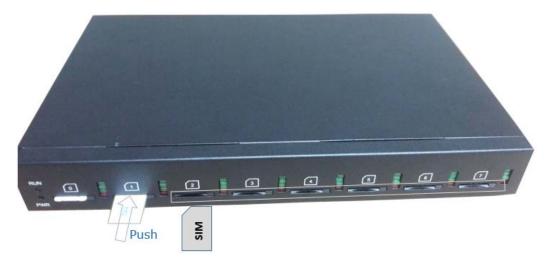

#### 2.2.2 Antenna Installation

Figure 2-2-4 Antenna Installation

\_\_\_\_\_\_

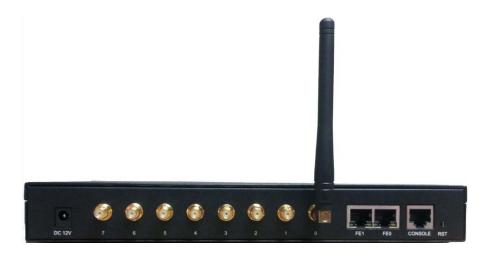

# 2.2.3 Network Cable Connection of Equipment

Figure 2-2-5DVG-6008G networkconnection

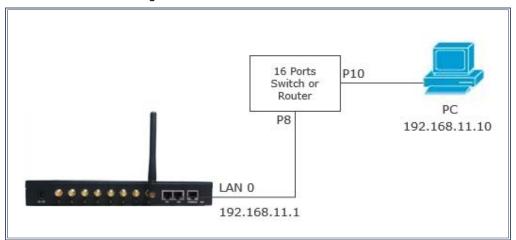

**D-Link Corporation** 

## 3. Basic Operation

In this chapter is mainly to introduce basic operation of gateway.

## 3.1 IVR Navigator

The gateway is embeded IVR system for local maintainance. In each step, if user hears an IVR message of "setting succeed", which means that user has finished this step successfully. However, if user hears a "setting failed" message, please check and redo that step again.

Table 3-1 Feature codes for system setting

| Dial numbers  | Features                                                                                                   |
|---------------|----------------------------------------------------------------------------------------------------|
| *150*a#       | Set IP address(static/DHCP), a can be digit 1 or 2,*150*1# is static IP address mode, *150*2# is DHCP mode |
| *152*a*b*c*d# | Configure IP address, a, b, c, d are the four fields of IP address.                                        |
| *153*a*b*c*d# | Configure subnet mask. a, b, c, d are the four fields of the subnet mask                                   |
| *156*a*b*c*d# | Configure the device gateway, a, b, c, d are the four fields of the device gateway                         |
| *158#         | Query the IP address                                                                                       |
| *111#         | Restart device                                                                                             |

## 3.2Basic Operation

#### 3.2.1 Check IP address

With a Mobile phone call the SIM card number, the gateway will answer and play voice prompt 'dial the extension number', press \*158# on mobile phone then local IP address will be reported by gateway automatically.

## 3.2.2 Restore factory setting via IVR

With a Mobile phone call the SIM card number, the gateway will answer and play voice prompt 'dial the extension number', press \*166\*00000# on mobile phone then the user will hear 'setting succeed'. Reboot gateway to take setting effective.

#### 3.2.3 Restore default IP and password

Press RST button about 3 seconds then reboot gateway. The IP address, username and password will be back to factory default.

## 3.2.4 Restore factory setting

Press RST button about 7 seconds then reboot gateway then it will restore to factory setting.

#### 3.2.5 Console port access

The gateway provide Console port for maintenance purpose. It adopts RS232 standards with band rate 115200bps.

# 4. WEB Interface Configuration

This chapter describes web configuration of DVG-6008G. The DVG-6008G contains an embedded web server to set parameters by using the HTTP protocol. We are strongly recommend to access device with Google Chrome or Firefox Browser.

The configuration introduction also suitable for following models:

- DVG-6008G-4G
- DVG-6008G-8G

#### 4.1 AccessDVG-6008G unit

Enter IP address of DVG-6008Gin IE/Google Chrome. The default IP of LAN port is 192.168.11.1. and the GUI shows as below:

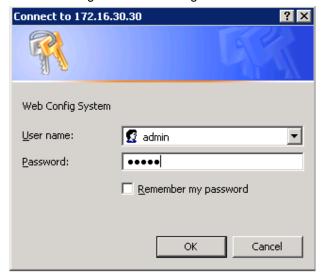

Figure 4-1-1 WEB log interface

Enter username and password and then click "OK" in configuration interface. The default username and password are "admin/admin". It is strongly recommended, change the default password to a new password for system security.

## 4.2 Parameters Configuration

DVG-6008GWEB configuration interface consists of the navigation tree and the detail configuration interfaces.

| Part | Part | Part | Part | Part | Part | Part | Part | Part | Part | Part | Part | Part | Part | Part | Part | Part | Part | Part | Part | Part | Part | Part | Part | Part | Part | Part | Part | Part | Part | Part | Part | Part | Part | Part | Part | Part | Part | Part | Part | Part | Part | Part | Part | Part | Part | Part | Part | Part | Part | Part | Part | Part | Part | Part | Part | Part | Part | Part | Part | Part | Part | Part | Part | Part | Part | Part | Part | Part | Part | Part | Part | Part | Part | Part | Part | Part | Part | Part | Part | Part | Part | Part | Part | Part | Part | Part | Part | Part | Part | Part | Part | Part | Part | Part | Part | Part | Part | Part | Part | Part | Part | Part | Part | Part | Part | Part | Part | Part | Part | Part | Part | Part | Part | Part | Part | Part | Part | Part | Part | Part | Part | Part | Part | Part | Part | Part | Part | Part | Part | Part | Part | Part | Part | Part | Part | Part | Part | Part | Part | Part | Part | Part | Part | Part | Part | Part | Part | Part | Part | Part | Part | Part | Part | Part | Part | Part | Part | Part | Part | Part | Part | Part | Part | Part | Part | Part | Part | Part | Part | Part | Part | Part | Part | Part | Part | Part | Part | Part | Part | Part | Part | Part | Part | Part | Part | Part | Part | Part | Part | Part | Part | Part | Part | Part | Part | Part | Part | Part | Part | Part | Part | Part | Part | Part | Part | Part | Part | Part | Part | Part | Part | Part | Part | Part | Part | Part | Part | Part | Part | Part | Part | Part | Part | Part | Part | Part | Part | Part | Part | Part | Part | Part | Part | Part | Part | Part | Part | Part | Part | Part | Part | Part | Part | Part | Part | Part | Part | Part | Part | Part | Part | Part | Part | Part | Part | Part | Part | Part | Part | Part | Part | Part | Part | Part | Part | Part | Part | Part | Part | Part | Part | Part | Part | Part | Part | Part | Part | Part | Part | Part | Part | Part | Part | Part | Part | Part | Part | Part | Part | Part | Part |

Figure 4-2-1 WEB introduce

Go through navigation tree, user can check, view modify, and set the device configuration on the right of configuration interface.

## 4.3System Information

System information interface shows the basic information of status information, Mobile information and SIP information.

## 4.3.1 System Information

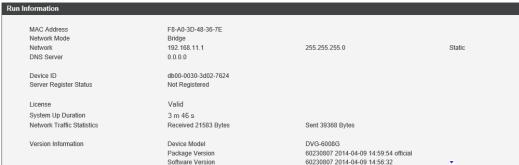

Figure 4-3-1 system Information

Table 4.3-1 System Information

| Parameters             | Description                                                                                                    |
|------------------------|----------------------------------------------------------------------------------------------------|
| MAC Address            | Displays the current MAC of the gateway, for example: 00-1F-D6-1B-3D-02                                                                                                    |
| Network Mode           | DVG-6008G works as bridge mode by default                                                                                                    |
| Network                | Current IP address and subnet mask of gateway                                                                                                    |
| DNS Server             | Displays DNS server IP address in the same network with the gateway                                                                                                    |
| Device ID              | A unique device ID which assigned in factory. This device ID to be used as register ID with D-Link SIM cloud.                                                                                                    |
| Server Register status | Its indicates communicate status with SIMCloud server, there are two type of status:  Registered  Not Registered  Need Authentication                                                                                                    |
| License                | Its indicates device's license status. Contact with support when it display as Invalid                                                                                                    |
| System Up Time         | Shows the time period of the device running. For example,:1h: 20m, 24s                                                                                                    |
| Traffic Statistics     | Calculates the net flow, including the total bytes of message received and sent.                                                                                                    |
| Version info           | <ul> <li>shows the current firmware version</li> <li>Device Model: Model name of the device</li> <li>Package version: 02230804 2013-05-29 18:51:05 beta,02230804 is the version number</li> <li>Software version: 02230804 2013-05-29 18:50:18, 02230804 is the version number</li> <li>Web version: the version number of web system. The web version must match with software</li> <li>Userboard 0 Version: the firmware version of userboard slot 0</li> <li>Userboard License ID: Contact with support when it display as Invalid</li> <li>Hardware version/DSP version/ SIMbox version</li> </ul> |

## 4.3.2 Mobile Information

Figure 4.3-2 Mobile Information

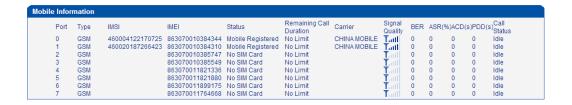

Table 4.3-2 Mobile Information

| Parameters              | Description                                                                                                    |
|-------------------------|----------------------------------------------------------------------------------------------------|
| Port                    | Number of GSM/CDMA ports.                                                                                                    |
| Туре                    | Indicates the current type of network. Such as CDMA or GSM                                                                                                    |
| IMSI                    | International Mobile Subscriber Identity, it is the uniquely identifies of SIM card                                                                                                    |
| Status                  | Indicates the connection status of current GSM / CDMA module                                                                                                    |
| Remaining Call Duration | It showing available total call minutes of SIM card while call limitation is enabled.                                                                                                    |
| Carrier                 | Displays the network carrier of current SIM card.                                                                                                    |
| Signal Quality          | Displays the signal strength of in each channels of GSM / CDMA.                                                                                                    |
| BER                     | Its indicate error rates between Module and Base station(BTS)                                                                                                    |
| ASR                     | Answer Seizure Ratio is a measure of network quality. It's calculated by taking the number of successfully answered calls and dividing by the total number of calls attempted. Since busy signals and other rejections by the called number count as call failures, the ASR value can vary depending on user behavior.                                                |
| ACD                     | The Average Call Duration (ACD) is calculated by taking the sum of billable seconds (bill sec) of answered calls and dividing it by the number of these answered calls.                                                                                                    |
| PDD                     | Post Dial Delay (PDD) is experienced by the originating customer as the time from the sending of the final dialed digit to the point at which they hear ring tone or other in-band information. Where the originating network is required to play an announcement before completing the call then this definition of PDD excludes the duration of such announcements. |
| Call Status             | Show the Status of port, include idle, active, alert and processing  • Idle means there is no call on this channel  • Processing means call is connecting  • Alerting means destination is ringing  • Active means the call is connected                                                                                                    |

- Ringing means the gateway is answering incoming call from mobile
- Calling Waiting means the gateway is receiving another call during conversation and implement call waiting service
- Call Hold means the call is hold by extension of IPPBX/SIP Server

#### 4.3.3 SIP Information

Figure 4-3-3 SIP Information

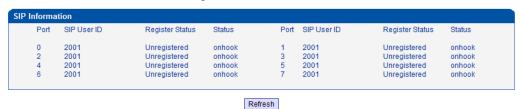

Displays registration status information with Softswitch platform or SIP Server

Table 4-3-3 SIP information

| Parameters      | Description                                                                           |
|-----------------|---------------------------------------------------------------------------------------|
| Port            | The number of SIP channels, DVG-6008G-8G/C has 8 SIP channels                         |
| SIP User ID     | SIP registration account which are provided by the Softswitch and SIP server          |
| Register Status | Shows the registration status of VoIP channel, including registered and unregistered. |
| Status          | Show the status of port, Include "onhook" and "offhook"                               |

## 4.4 Statistics

## 4.4.1 TCP/UDP

Figure 4-4-1 TCP/UDP Statistics

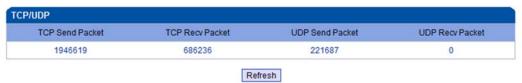

## 4.4.2 RTP

Figure 4-4-2 RTP

**D-Link Corporation** 

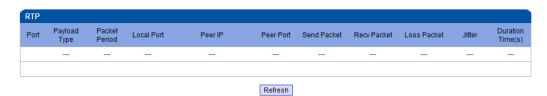

Table 4-4-1 Description of RTP Statistics

| Parameters       | Description                                                       |
|------------------|-------------------------------------------------------------------|
| Port             | The port of RTP statistics                                        |
| Payload Type     | The voice code of this channel, Include G.723.1/PCMA/PCMU/G.729AB |
| Packet Period    | Time of packaging                                                 |
| Local Port       | Local port of transmitting RTP packages                           |
| Peer IP          | End of equipment IP address                                       |
| Peer Port        | Peer port of receiving RTP packages                               |
| Send Packet      | Total of sending RTP packages                                     |
| Recv Packet      | Total of receiving RTP packages                                   |
| Loss Packet      | Total of losing RTP packages                                      |
| Jitter           | Length of delay jitter                                            |
| Duration Time(s) | Both ends of the call time                                        |

## 4.4.3 SIP Call History

Figure 4-4-3 SIP Call History

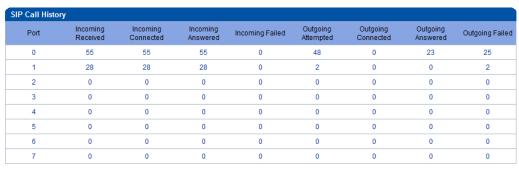

Refresh

Table 4-4-2 SIP Call History

| Parameters        | Description                                                     |
|-------------------|-----------------------------------------------------------------|
| Port              | The port of Call statistics                                     |
| Incoming Received | The amount of received incoming calls which coming from IP side |
| Incoming          | The amount of incoming calls which have connected               |
| connected         |                                                                 |
| Incoming Answered | The amount of incoming calls which answered by GSM/CDMA module  |
| Incoming Failed   | The amount of incoming calls which failed                       |
| Outgoing          | The amount of outgoing calls which attempted to IP side         |
| Attempted         |                                                                 |

**D-Link Corporation** 

| Outgoing<br>Connected | The amount of outgoing calls which have connected      |
|-----------------------|--------------------------------------------------------|
| Outgoing Answered     | The amount of outgoing calls which answered by IP side |
| Outgoing Failed       | The amount of outgoing calls which failed              |

## 4.4.4 IP to GSM Call History

Figure 4-4-4 IP to GSM Call History

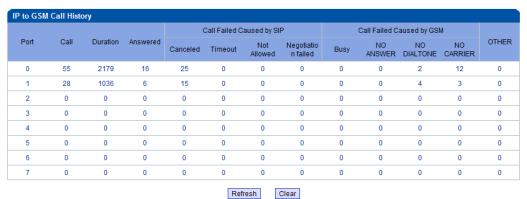

Table 4-4-4IP to GSM Call History

| Parameters                | Description                                                  |
|---------------------------|--------------------------------------------------------------|
| Port                      | Device GSM port                                              |
| Call                      | Statistics the number of calls in this port                  |
| Duration                  | Statistics call total time                                   |
| Answered                  | Statistics response times                                    |
| Call Failed Caused by SIP | Statistics cause of call failure from SIP, include:canceled/ |
|                           | timeout/not allowed/Negotiation failed                       |
| Call Failed Caused by     | Statistics cause of call failure from GSM, include: Busy/ no |
| GSM                       | answer/ no dialtone/ no carrier                              |

## 4.4.5 CDR Report

Figure 4-4-5CDR Report

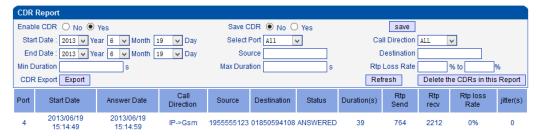

It is support 10000 CDRs on gateway. The CDRs will lost after reboot while save CDR set to No. To make the device works in good performance,we are strongly recomand to set 'Save

## CDR' to No.

| Port | Start Date             | Answer Date            | Call<br>Direction | Source     | Destination  | Status          | Duration(s) | Rtp<br>Send | Rtp<br>recv | Rtp loss<br>Rate | jitter(s) |
|------|------------------------|------------------------|-------------------|------------|--------------|-----------------|-------------|-------------|-------------|------------------|-----------|
| 4    | 2013/06/19<br>15:14:49 | 2013/06/19<br>15:14:59 | IP->Gsm           | 1955555123 | 01850594108  | ANSWERED        | 39          | 764         | 2212        | 0%               | 0         |
| 4    | 2013/06/19<br>15:15:49 |                        | IP->Gsm           | 1955555123 | 01746039247  | CANCELED        | 0           | 83          | 270         | 0%               | 0         |
| 2    | 2013/06/19<br>15:15:37 |                        | IP->Gsm           | 1955555123 | 01818910940  | CANCELED        | 0           | 686         | 948         | 0%               | 0         |
| 8    | 2013/06/19<br>15:05:36 | 2013/06/19<br>15:05:48 | IP->Gsm           | 1955555123 | 01710663894  | ANSWERED        | 633         | 20067       | 31111       | 0%               | 0         |
| 0    | 2013/06/19<br>15:15:12 | 2013/06/19<br>15:15:33 | IP->Gsm           | 1955555123 | 01840283671  | ANSWERED        | 52          | 1174        | 3424        | 0%               | 0         |
| 8    | 2013/06/19<br>15:16:35 |                        | IP->Gsm           | 1955555123 | 019528783740 | NO CARRIER      | 0           | 198         | 222         | 0%               | 0         |
| 8    | 2013/06/19<br>15:16:46 |                        | IP->Gsm           | 1955555123 | 019528783740 | CANCELED        | 0           | 0           | 0           | 0%               | 0         |
| 2    | 2013/06/19<br>15:16:19 |                        | IP->Gsm           | 1955555123 | 01770924823  | NOT<br>ANSWERED | 0           | 409         | 1225        | 0%               | 0         |

| Parameters              | Description                                             |
|-------------------------|---------------------------------------------------------|
| Port                    | GSM port number                                         |
| Start Date/Answer Date  | start and end time of calls                             |
| Direction               | IP to GSM:                                              |
|                         | outbound calls from softswitch/IPPBX to mobile network  |
|                         | GSM to IP:                                              |
|                         | incoming calls from mobile network to IPPBX/ Softswitch |
| Source                  | Calling number                                          |
| Destination             | Called number                                           |
| Stauts                  | Answered: the call was established successful           |
|                         | Canceded: the call was canceled by calling party        |
|                         | No Carrier: the call was rejected by mobile network     |
|                         | Not Answered: no body to answer the call                |
|                         | Busy: user busy                                         |
| Durations               | Call duration of the call                               |
| RTP send/recv/loss rate | RTP Statistics of the call                              |

## 4.4.6 Auto Lock BCCH History

Figure 4-4-6 Auto Lock BCCH History

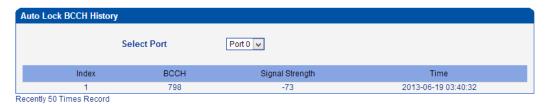

It is record history of BCCH to help analysis SIM card register status.

# 4.5Network Configuration

## 4.5.1 Local Network

Figure 4-5-1 Local Network

| I iguic 4 0 1 Eodai Network                                                                                 |               |  |  |
|----------------------------------------------------------------------------------------------------|---------------|--|--|
| Local Network                                                                                               |               |  |  |
| Network Configuration Obtain IP address automatically  Use the following IP address                         |               |  |  |
| IP Address                                                                                                  | 172.16.222.22 |  |  |
| Subnet Mask                                                                                                 | 255.255.0.0   |  |  |
| Default Gateway                                                                                             | 172.16.1.5    |  |  |
| O PPPoE                                                                                                    |               |  |  |
| Account                                                                                                    |               |  |  |
| Password                                                                                                    |               |  |  |
| Service Name                                                                                                |               |  |  |
| мти                                                                                                    | 1400          |  |  |
| DNS Server                                                                                                  |               |  |  |
| <ul> <li>Obtain DNS server address automatically</li> <li>Use the following DNS server addresses</li> </ul> |               |  |  |
| Primary DNS Server                                                                                          | 8.8.8.8       |  |  |
| Secondary DNS Server                                                                                        | 0.0.0.0       |  |  |
|                                                                                                    |               |  |  |

Table 4-5-1 Local network

| Parameters                              | Description                                                                                                    |
|-----------------------------------------|----------------------------------------------------------------------------------------------------|
| Obtain IP Address Automatically         | Enable the device obtain IP Address automatically or not. Default is enabling                                     |
| Use the Following IP Address            | Configure the "IP Address", "Subnet Mask" and "Default Gateway" by manual                                         |
| PPPoE                                   | Need ISP offer the account and password, Use this mode when there is not router in the local network              |
| МТИ                                     | Message transmit unit, default is 1400                                                                            |
| Obtain DNS Server Address Automatically | When enable the WAN port option of "Obtain DNS Server Address Automatically", which will be enabled subsequently. |
| Use the Following DNS Server Addresses  | Fill in the IP address of "Primary DNS Server" and "Secondary DNS Server"                                         |

## 4.5.2 ARP

The ARP function mainly used to query and add the map of IP and MAC. There are static or dynamic ARP entries.

Like other routers, the gateway can automatically find the network device on the same segment. But, sometimes you don't want to use this automatic mapping; you'd rather have fixed (static) associations between an IP address and a MAC address. Gateway provides you the ability to add static ARP entries to:

- Protect your network against ARP spoofing
- Prevent network confusion as a result of misconfigured network device

Figure 4-5-3 Add ARP

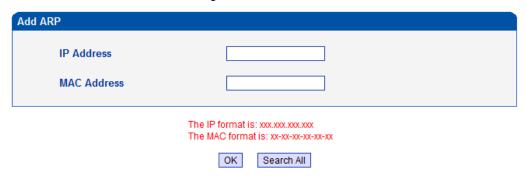

Click Search Allto check ARP buffer.

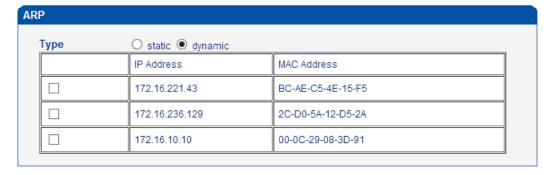

## 4.5.3VPN Parameter

Figure 4-5-3 VPN Parameter

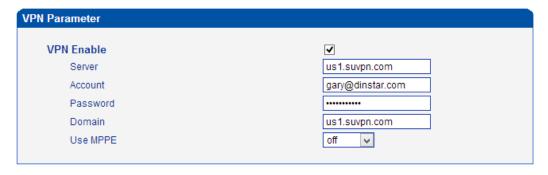

Table 4-5-3 Description of VPN Parameter

| Parameters | Description                                                             |
|------------|-------------------------------------------------------------------------|
| Server     | VPN Server IP or domain name(support PPTP only)                         |
| Account    | VPN account which provide by server or VPN provider                     |
| Password   | Password of VPN which provide by server or VPN provider                 |
| Domain     | Follow VPN setting, can be null                                         |
| Use MPPE   | Encryption parameter, support 40/128 bit, must be match with VPN server |

#### Check VPN connecting status on system information

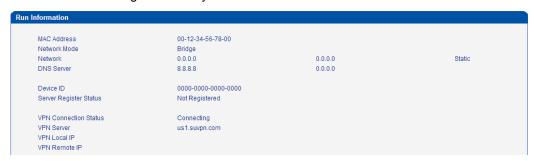

# 4.6 Mobile Configuration

## 4.6.1 Basic Configuration

Figure 4-6-1Basic Configuration

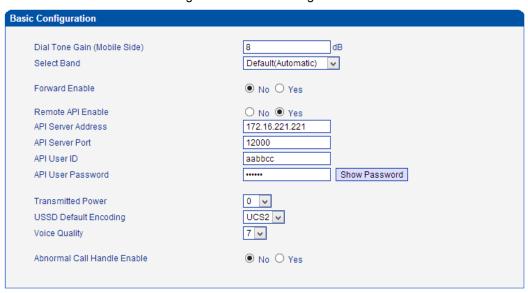

Table 4-6-1 Description of Basic Configuration

| Parameters                  | Description                                                                                                    |
|-----------------------------|----------------------------------------------------------------------------------------------------|
| Diel Tana Cain              | It is the dial tone volume of call waiting, dial tone of mobile module when                                                                                                 |
| Dial Tone Gain              | call out. Usually adopt the default configuration.                                                                                                    |
|                             | According to carrier's band standards. Standards are as bellow:                                                                                                    |
| Select Band                 | GSM: 850/900/1800/1900 MHz                                                                                                    |
|                             | Notes: it is take effective for GSM only                                                                                                    |
| Forward Enable              | When port occupied whether allow call forwarding                                                                                                    |
| Forward Master              | Change the destination part to be forwarded                                                                                                    |
| Mobile                      | Choose the destination port to be forwarded                                                                                                    |
| Remote API                  | API is an opened protocols which provide to users to developthird party                                                                                                    |
| Enable                      | application software such as bulk SMS, SIM card management etc. The                                                                                                    |
| Ellable                     | default is "No".                                                                                                    |
| API Server                  | It is the remote IP address of application software/ API server. This is                                                                                                    |
| Address                     | an option when selecting "Yes" under 'remote API enable".                                                                                                    |
| ADI Com on Dort             | To define communicate port between gateway and API server. This is                                                                                                    |
| API Server Port             | an option when selecting "Yes" under "remote API enable"                                                                                                    |
| API User                    | To define authentication user name and password between gateway                                                                                                    |
| ID/Password                 | and API server.                                                                                                    |
| Transmitted Power           | Transmit power of module. Use the default setting value and contact with technical support if need to change it.                                                            |
| USSD Defaulting<br>Encoding | Encoding of USSD, default is UCS2.                                                                                                    |
| Voice Quality               | Keep the parameter as default except the device is facing low ASR issue. To adjust voice quality level possibly help to improve low ASR issue but may affect voice quality. |
| Abnormal Call handle        | It is an optional parameter to handle abnormal calls.                                                                                                    |

Notes: please reference API document for more details.

## Example:

## ▶ Configuration between SMS box and gateway

▶ Configure API parameters on gateway

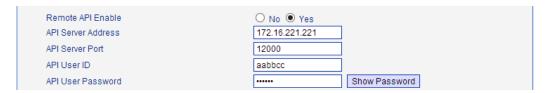

The IP server which installed SMS box software is 172.16.221.221, pre-set Port12000, User

ID aabbcc and password abc123 as example.

▶Configure SMS box

(Next Page)

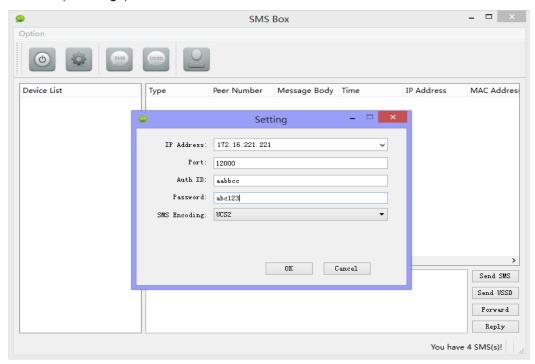

Then click OK and start service, the gateway IP will be presented in device list of SMS box

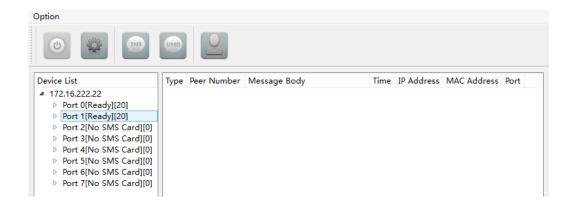

## how to configure abnormal call on gateway

Here is example of abnormal call setting

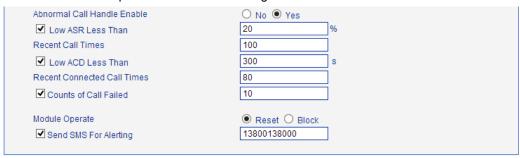

#### ▶Low ASR Less Than 20%

statistics 100 calls, auto-reset/block modulewhile ASR less than 20%

#### ▶Low ACD Less Than 300s

statistics 80 calls, auto-reset/block module while ACD less than 300 seconds

#### ▶ Counts of Call Failed

auto-reset block module while 10times fail to call to mobile network continuously

## ▶ Mobile Operate

reset module to register again to mobile network. Block means won't call out via this module any more unless unblock it

## 4.6.2 Mobile Configuration

Figure 4-6-2 Mobile State

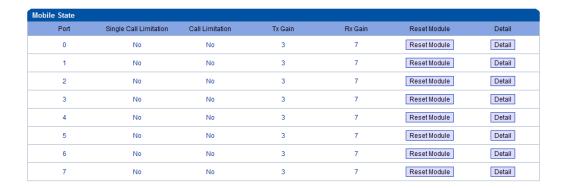

Figure 4-6-3 Mobile Configuration

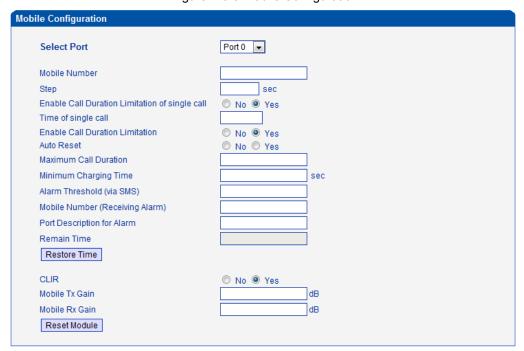

NOTE: 1.If the duration of a call is less than 'Minimum Charging Time', it will be not included in 'Call Duration'.
2.Check the anti-pole signal is only effective on the CDMA.

Table 4-6-2 Description of Mobile Configuration

| Parameters    | Description                                                        |
|---------------|--------------------------------------------------------------------|
| Mobile Number | SIM card number of the channel. That must be configured when       |
|               | "Forward" function enable.                                         |
| Step          | Step length value range is 1-120 s, step length multiplied by time |
|               | of single call just said a single call duration time allowed.      |

| Enable Call Duration   | Define maximum call duration for single call.                            |
|------------------------|--------------------------------------------------------------------------|
| Limitation single call | Example: if Time of single call set to 10, the call will be              |
|                        | disconnected after talking 10*step seconds                               |
| Time of single call    | The value of limitation single call, this value range is 1-65535. Step   |
|                        | length multiplied by time of single call just said a single call         |
|                        | duration time allowed.                                                   |
| Enable Call Duration   | This function is to limit the max call duration of channel. The max      |
| Limitation             | call duration is between 1 to 65535 steps.                               |
| Auto reset             | Set a time make device reboot                                            |
| Maximum Call Duration  | Defines a value by users. That will limit the SIM/UIM card's total       |
|                        | call duration. After the call duration excesses this value, no call will |
|                        | be made from this channel. The value range is 1-65535. If user           |
|                        | doesn't configure this value, Default is no max call duration limits     |
|                        | for this channel.                                                        |
| Minimum Charging       | A minimum charging time (in seconds) is defined during which no          |
| Time                   | charging is done at carrier side. If the conversation time is even       |
|                        | shorter, the total call duration will not decrease.                      |
| Alarm Threshold (via   | When the SIM remain time is or less than this value, DWG will            |
| SMS)                   | send the alarm SMS to remind the users of the SIM remain time.           |
| Mobile Number          | The mobile phone No. which used to receive the alarm SMS.                |
| (Receiving Alarm)      | Users can get SMS report of SIM/UIM card status (SIM Remain              |
|                        | Time) in DWG.                                                            |
| Port Description for   | It is the identification mark of SIM/UIM card in the SMS report. The     |
| Alarm                  | mobile phone No. of the SIM/UIM card is recommended to use as            |
|                        | the port description for alarm, or any other string.                     |
| Remain Time            | Indicates the current SIMremain time. It can't modified                  |
| Restore time           | Recovers the SIM remain time to initial value, the Maximum Call          |
|                        | Duration.                                                                |
|                        |                                                                          |

| CLIR           | Caller ID display restrict. This function is used to restrict the mobile |
|----------------|--------------------------------------------------------------------------|
|                | phone No. By adding "#31#" before the mobile phone ID, this              |
|                | function should be supported by carrier.                                 |
| Mobile Tx Gain | Transits gain of the mobile module, from IP side to PSTN side.           |
| Mobile Rx Gain | Receives gain of the mobile module, from PSTN side to IP side.           |

## ▶ How to configure maximum call limitation

▶ Preset: 1200 minutes (Ct) for each SIM

Case1. The SIM card billing every 60s (Cu)

So we have to configure maximum call duration as below:

Step = 
$$Cu = 60s$$
;

**Maximum Call Duration** = total call minutes of SIM (minutes) \* 60s / step = Ct \* 60 /

| Select Port                                    | Port 0 🔻   |
|------------------------------------------------|------------|
| Mobile Number                                  |            |
| Step                                           | 60 sec     |
| Enable Call Duration Limitation of single call | ● No ○ Yes |
| Enable Call Duration Limitation                | O No ● Yes |
| Auto Reset                                     | No ○ Yes   |
| Maximum Call Duration                          | 1200       |
| Minimum Charging Time                          | 0 sec      |
| Alarm Threshold (via SMS)                      | 0          |

▶ Case2. The SIM card billing every 6s (Cu)

So we have to configure maximum call duration as below:

Step = 
$$Cu = 6s$$

Maximum Call Duration = total call minutes of SIM (minutes) \* 60s / step = Ct \*60 / Cu = 1200 \*60 / 6 = 12000 step

| Mobile Number                                  |            |
|------------------------------------------------|------------|
| Step                                           | 6 sec      |
| Enable Call Duration Limitation of single call | No ○ Yes   |
| Enable Call Duration Limitation                | O No   Yes |
| Auto Reset                                     | No ○ Yes   |
| Maximum Call Duration                          | 12000      |
| Minimum Charging Time                          | 0 sec      |
| Alarm Threshold (via SMS)                      | 0          |
| Mobile Number (Receiving Alarm)                |            |

## 4.6.3 PIN Management

Figure 4-6-4 PIN Management

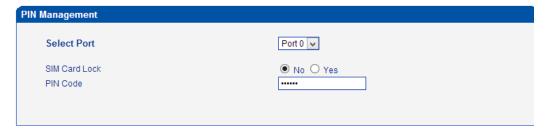

Table 4-6-3Description of PIN Management

| Parameters  | Description                                                           |
|-------------|-----------------------------------------------------------------------|
| PIN         | Personal identification number of SIM card. In the status of SIM card |
|             | locked, PIN can be modified to prevent SIM card from being stolen.    |
| Select Port | Selects the GSM/CDMA channel number                                   |

## 4.6.5 SMSC

Figure 4-6-5 SMSC

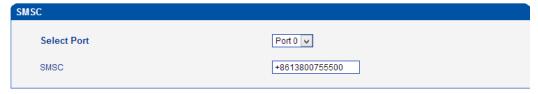

SMS center of mobile, in most places, the celluar modulewill automatically detect the SMSC number. This configurable option is used in a situation that the SMSC number could not detected by celluar module. When such case happens, please contact with mobile service provider to identify the SMSC number and then add SMSC number in SMSC configurable web interface.

## 4.6.6 Send SMS/Recv SMS

Figure 4-6-6 Send SMS

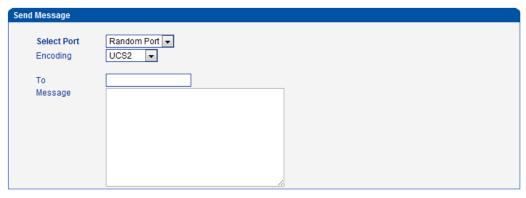

NOTE: Length of 'Message' should be not more than 300 characters.

Send

Table 4-6-5 Description of SMS sending

| Parameters  | Description                                                                                       |
|-------------|---------------------------------------------------------------------------------------------------|
| Select Port | Users can select a defined channel or random channel to send SMS.                                 |
|             | Input the receiver's mobile phone No to send SMS.                                                 |
| Encoding    | Two kinds of message encoding under PDU models, 7-bit encodingand UCS2 encoding. Default is UCS2. |
| То          | Mobile phone No. of the receiver                                                                  |
| Message     | Content of the SMS. The length is limited to 300 characters.                                      |

## 4.6.7 USSD

USSD (Unstructured Supplementary Service Data) is a Global System for Mobile(GSM) communication technology that is used to send text between a mobile phone and an application program in the network. Applications may include prepaid roaming or mobile chatting.

Figure 4-6-7 USSD

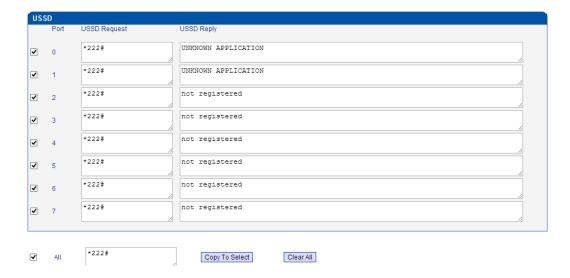

Table 4-6-6 Description of USSD

| Parameters   | Description                         |
|--------------|-------------------------------------|
| Port         | Select the GSM channel to send USSD |
| USSD Reply   | Display results of USSD             |
| USSD Request | Display the result of sending USSD  |

#### 4.6.8 Carrier

Figure 4-6-8 Select Carrier

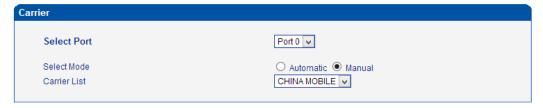

This function is used to select carrier.

Table 4-6-6 Description of select Carrier

| Parameters   | Description                                                           |
|--------------|-----------------------------------------------------------------------|
| Select Port  | Select GSM channel, default Port 0                                    |
| Select Mode  | There are two modes to select carrier automatic and manual. Automatic |
|              | mode can be automatically search operators. Manual mode can choose    |
|              | operators from the carrier list.                                      |
| Carrier List | If you select manual mode, you can select carrier from carrier list.  |

## 4.6.9 BCCH

Figure 4-6-9 BCCH

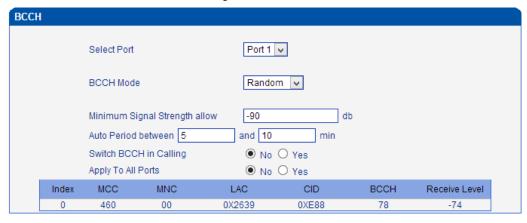

Table 4-6-7 Description of BCCH

| Parameters                | Description                                                                             |
|---------------------------|-----------------------------------------------------------------------------------------|
| BCCH Mode                 | There are four options. Default, Fixed, Random, Advanced                                |
| Refresh Interval          | Set frequency detection refresh time                                                    |
| Auto Refresh/Stop Refresh | Choose whether to refresh frequency                                                     |
| Index                     | Serial number                                                                           |
| MCC                       | Mobile country code, China is 460                                                       |
| MNC                       | Mobile network code, used to distinguish between different                              |
|                           | network operators                                                                       |
| LAC                       | Location area codes                                                                     |
| CID                       | Cell ID (CID) is a generally unique number used to identify                             |
|                           | each Base transceiver station (BTS) or sector of a BTS within                           |
|                           | a Location area code (LAC) if not within a GSM network.                                 |
| ВССН                      | broadcast control channel (BCCH) is a point to multipoint,                              |
|                           | unidirectional (downlink) channel used in the Um interface of the GSM cellular standard |
| Receive Level             | Receiving signal strong strength                                                        |

Choose a frequency to lock the operations.

## 4.6.10 Call Forwarding

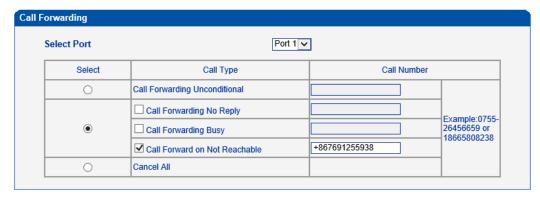

Call forwarding is the same as mobile phone which to activate/deactivate supplementary service of SIM card. For more details of these services, please contact to local providers.

## 4.6.11 Call Waiting

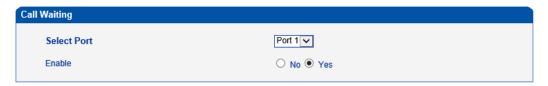

Call waiting is the same as mobile phone which to activate/deactivate supplementary service of SIM card. For more details of these services, please contact to local providers.

Notes: Call waiting is only take effective while "Do Not Answer GSM Incoming Call for Hotline" set to Yes.

System configuration -> Service Parameter

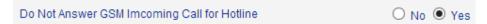

#### 4.6.12 SIM Mode

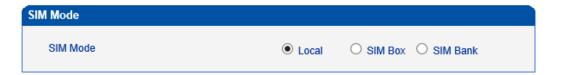

D-Linkgateway support two types of SIM card installation, which is local and remote SIM management.

| Item   | Description                                                      |
|--------|------------------------------------------------------------------|
| Local  | To use local SIM card which install on gateway, this way is most |
|        | common used by many of users                                     |
| SIMBox | SIM Box is a small box which use for SIM card storage. It ideal  |

|         | for users who want replace SIM card frequently      |
|---------|-----------------------------------------------------|
| SIMBank | SIM Bank is use for SIM card storage and remote SIM |
|         | management together with D-Link SIM Cloud           |

#### What's the difference between SIM Box and SIM Bank?

Both SIM Box and SIM Bank are used for SIM storage. SIM Box is a simple device which use for remote SIM installation only but not support SIM rotation, NAT traversal etc. it is work with local network only that means gateway and SIM Box must be connected to the same network.

Compare to SIM Box, SIM Bank is most powerful and provide flexible SIM management rules such as SIM Rotation, SIM switching and anti-block policy. It is important component of D-Link SIM cloud solution. With SIM Bank, GSM gateways can be deployed in different locations and countries so that the userare able to supervise all SIMs in one place.

#### 4.6.13 Cloud Server

The Cloud server is normally configured when the gateway work with SIMBank or centralized management purpose.

| Parameters         | Description                                               |
|--------------------|-----------------------------------------------------------|
| Domain             | Unique domain for the users                               |
| Port               | It is define by SIM Cloud. Default value is 2020          |
| Password           | It is create when add gateway on SIM Cloud. The password  |
|                    | is use to authentication purpose                          |
| Protocol           | SCTP, UDP                                                 |
| SIM Transport Type | Auto: the device is chose transport method automatically; |
|                    | Relay: SIM Server work as relay server, all data must be  |
|                    | transport by SIM server.                                  |

## ▶ How to register gateway to SIM Cloud?

Example: add gateway on domain support.D-Linkcloud.com

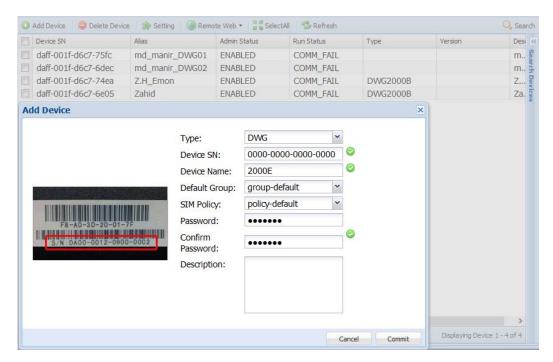

Device S/N is the device ID on gateway, find it on the page **system information**, as below:

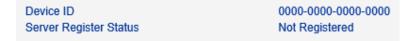

## 4.7 Routing Configuration

## 4.7.1 Routing Parameter

Figure 4-7-1 Routing Parameter

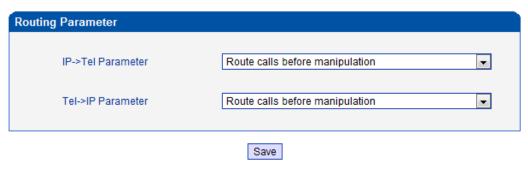

Table 4-7-1Description of Routing Parameter

| Parameters        | Description                                                      |
|-------------------|------------------------------------------------------------------|
| Tel->IP Parameter | Global parameters, it will take effect while number manipulation |
|                   | configured                                                       |

**D-Link Corporation** 

| Route calls after  | The parameters indicate that the gateway will select Tel->IP routes after |
|--------------------|---------------------------------------------------------------------------|
| manipulation       | number manipulation completed                                             |
| Route calls before | The parameters indicate that the gateway will select Tel->IP routes       |
| manipulation       | before number manipulation completed                                      |

# 4.7.2 IP->Tel Routing

Figure 4-7-2 IP to Tel Routing

| IP->T | el Routing |             |           |               |                    |              |
|-------|------------|-------------|-----------|---------------|--------------------|--------------|
|       | Index      | Description | Source IP | Source Prefix | Destination Prefix | Destination  |
|       | 30         | Elastix     | IP 31     | any           | [2-9]              | Port Group 0 |
|       | 31         | ip-tel      | Any       | any           | any                | Port Group 0 |

Table 4-7-2 Description of IP to Tel Routing

| Parameters         | Description                                                                                                    |
|--------------------|----------------------------------------------------------------------------------------------------|
| IP ->Tel Routing   | This item uses to configure outgoing call routes which can be used for receive the calls from the IP side                                                                                                    |
| Index              | It uniquely identifies a route. Its value is assigned globally, ranging from 0 to 31. The route preferentially match the rules which the value of index is smaller. Index 31 is default route on gateway which to be match all prefixes.                                           |
| Description        | It describes the route for the ease of identification. Its value is character string                                                                                                    |
| Source IP          | It specifies the IP of the caller                                                                                                    |
| Source Prefix      | All the caller number must match the source prefix. It specifies the source prefix allow to send call out  • Any: include anonymous, 0xxxx, 1[2-9]xxxx etc.  • 0xxxx: consist of some digits such as 015,08,09  • 1[3-8]6:consist of some prefix, include 136,146,156,166,176, 186 |
| Destination Prefix | All the called number must match the destination prefix, the call prefix indicates the connected number  • Any: include anonymous, 0xxxx, 1[2-9]xxxx etc.  • 0xxxx: consist of some digits such as 015,08,09  1[3-8]6:consist of some prefix, include 136,146,156,166,176, 186     |

| Destination |
|-------------|
|-------------|

# 4.7.3 Tel->IP Routing

Figure 4-7-3 Tel to IP Routing

| Tel->IF | Routing |             |              |               |                    |             |
|---------|---------|-------------|--------------|---------------|--------------------|-------------|
|         | Index   | Description | Source Port  | Source Prefix | Destination Prefix | Destination |
|         | 31      | default     | Port Group 0 | any           | any                | SIP Server  |

Table 4-7-3 Description of Tel to IP Routing

| Parameters         | Description                                                                                                    |
|--------------------|----------------------------------------------------------------------------------------------------|
| Tel -> IP Routing  | This item uses to configure incoming call routes which can be used for receive the calls from the mobile.                                                                                                    |
| Index              | It uniquely identifies a route. Its value is assigned globally, ranging from 0 to 31. The route preferentially match the rules which the value of index is smaller                                                                                                    |
| Description        | It describes the route for the ease of identification. Its value is character string                                                                                                    |
| Source Port        | It specifies the Port or Port Group which will receive the calls from mobile                                                                                                    |
| Source Prefix      | All the caller number must match the source prefix. It specifies the source prefix allow to send call out  • Any: include anonymous, 0xxxx, 1[2-9]xxxx etc.  • 0xxxx: consist of some digits such as 015,08,09  • 1[3-8]6:consist of some prefix, include 136,146,156,166,176, 186 |
| Destination Prefix | All the called number must match the destination prefix, the call prefix indicates the connected number  • Any: include anonymous, 0xxxx, 1[2-9]xxxx etc.  • 0xxxx: consist of some digits such as 015,08,09  1[3-8]6:consist of some prefix, include 136,146,156,166,176, 186     |
| Destination        | Its specifies destination IP trunk or SIP server                                                                                                    |

Figure 4-7-4 Tel to IP routing Modify

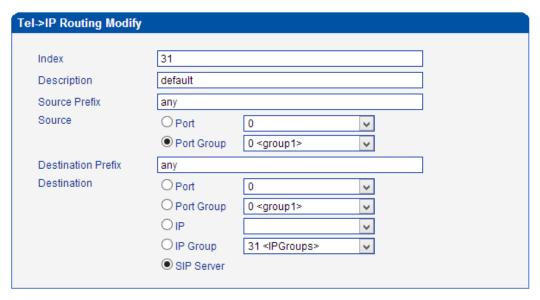

It's a default route configured in gateway. It allows any number from source port 0 send call to SIP server with any prefix.

Figure 4-7-5 Add Tel to IP routing

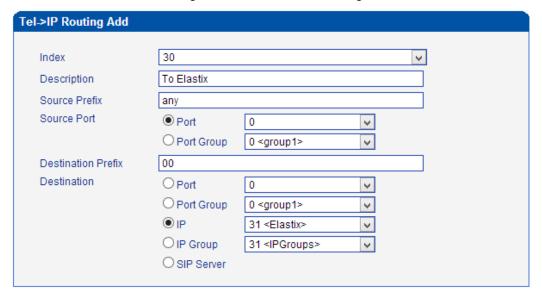

Add a mobile to VoIP route. It indicates that the calls coming from Port Group 31<Unicom> will match the prefix "x.", "x." is a wildcard string which will match any prefix except "anonymous" calls. Meanwhile sending the calls destination IP 13<eia> if called number match with destination prefix "00".

Figure 4-7-6 Tel to IP routing Modify

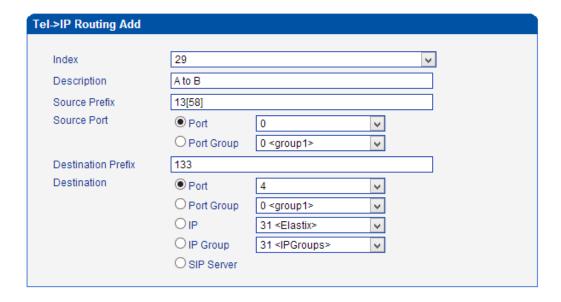

Add mobile to mobile route, its mainly used for saving the cost between two carriers. It indecates that calls coming from Port 0 will match the prefix 13[58], "13[58]" include prefix 135 and 138, caller number can't match prefix 135 and 138 will reject by gateway. Meanwhile sending the calls to Port Group 31<Unicom> if called number match with prefix 133.

## 4.8 Manipulaton Configuration

## 4.8.1 IP->Tel Destination Numbers

Figure 4-8-1 IP->Tel destination numbers manipulation

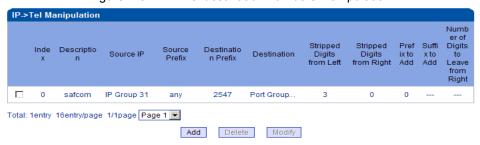

Table 4-8-1 Description of IP->Tel destination numbers manipulation

| Parameters          | Description                                                         |
|---------------------|---------------------------------------------------------------------|
| IP->Tel destination | It is an optional configuration item, and is used to add a rule for |
| numbers             | changing number                                                     |
| manipulation        | changing humber                                                     |

| Index                      | It uniquely identifies a route. Its value is assigned globally, ranging from 0 to 31. The route preferentially match the rules which the value of index is smaller                                                                                                    |
|----------------------------|----------------------------------------------------------------------------------------------------|
| Description                | It describes the rule for the ease of identification. Its value is character string                                                                                                    |
| Source IP                  | It specifies the source IP which will send the calls to gateway  • Any: any IP address  • IP: specific an IP address  • IP Group: specific an IP group  • SIP Server                                                                                                    |
| Source Prefix              | All the caller number must match the source prefix. It specifies the source prefix allow to send call out  • Any: include anonymous, 0xxxx, 1[2-9]xxxx etc.  • 0xxxx: consist of some digits such as 015,08,09  • 1[3-8]6:consist of some prefix, include 136,146,156,166,176, 186 |
| Destination Prefix         | All the called number must match the destination prefix, the call prefix indicates the connected number  • Any: include anonymous, 0xxxx, 1[2-9]xxxx etc.  • 0xxxx: consist of some digits such as 015,08,09  1[3-8]6:consist of some prefix, include 136,146,156,166,176, 186     |
| Destination                | Its specifies destination Port or Port Group                                                                                                    |
| Stripped Digits from Left  | It specifies the length of the digits to be deleted from left                                                                                                    |
| Stripped Digits from Right | It specifies the length of the digits to be deleted from right                                                                                                    |
| Prefix to Add              | Add the new digits in front of the original number                                                                                                    |
| Suffix to Add              | Add the new digits at the end of the original number                                                                                                    |
|                            |                                                                                                    |

Add an IP->Tel Manipulation, to change the called number from 2547888888 to 07888888

Figure 4-8-2 IP->Tel destination numbers manipulation

**D-Link Corporation** 

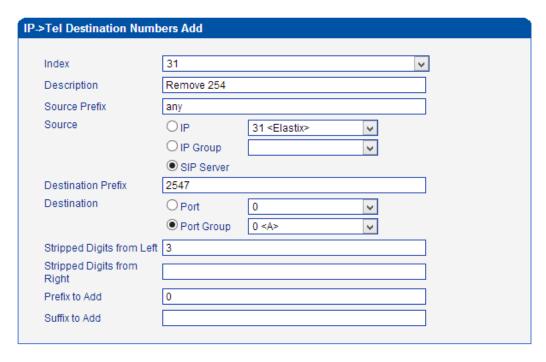

It indicates that calls coming from IP Group will match the prefix "any", and the called nubmer which match with the prefix "2547" will delete 3 digits in front of it and replace it by digit "0".

## 4.8.2 Tel->IP Source Numbers

Figure 4-8-3 Tel->IP destination numbers manipulation

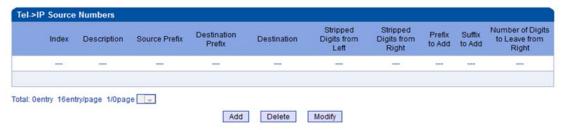

Table 4-8-2 Description of Tel->IP destination numbers manipulation

| Parameters                                | Description                                                                                                    |
|-------------------------------------------|----------------------------------------------------------------------------------------------------|
| Tel->IP Source<br>numbers<br>manipulation | It is an optional configuration item, and is used to add IP->Tel number change data. The IP->Tel Manipulation defined the rules of add, and deletion of called numbers, which are referenced by IP->Tel routing. |
| Index                                     | It uniquely identifies a route. Its value is assigned globally, ranging from 0 to 31.                                                                                                    |
| Description                               | It describes the rule for the ease of identification. Its value is character string                                                                                                    |

| Source Prefix                           | All the caller number must match the source prefix. It specifies the source prefix allow to send call out  • Any: include anonymous, 0xxxx, 1[2-9]xxxx etc.  • 0xxxx: consist of some digits such as 015,08,09  • 1[3-8]6:consist of some prefix, include 136,146,156,166,176, 186 |
|-----------------------------------------|----------------------------------------------------------------------------------------------------|
| Destination Prefix                      | All the called number must match the destination prefix, the call prefix indicates the connected number  • Any: include anonymous, 0xxxx, 1[2-9]xxxx etc.  • 0xxxx: consist of some digits such as 015,08,09  1[3-8]6:consist of some prefix, include 136,146,156,166,176, 186     |
| Destination                             | Its specifies destinations:  Port  Port Group  IPs  IP Group  SIP Server                                                                                                    |
| Stripped Digits from Left               | It specifies the length of the digits to be deleted from left                                                                                                    |
| Stripped Digits from Right              | It specifies the length of the digits to be deleted from right                                                                                                    |
| Prefix to Add                           | Add the new digits in front of the original number                                                                                                    |
| Suffix to Add                           | Add the new digits at the end of the original number                                                                                                    |
| Number of Digits to<br>Leave from Right | It specifies the number of Digits to Leave from Right                                                                                                    |

## Example

Add aTeI->IP Manipulation, to change the caller number to 07888888

Figure 4-8-4 TeI ->IP destination numbers source manipulation add

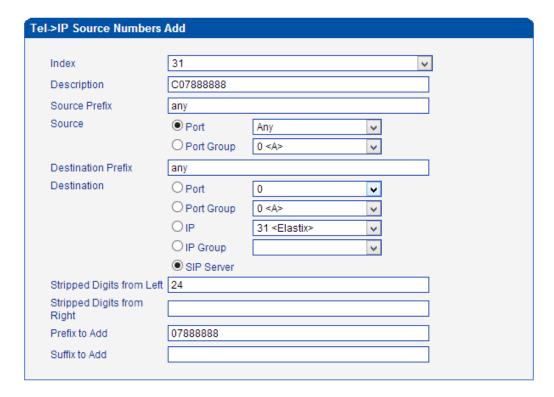

It indicates that allincoming callswhich matchedwithsource & destination prefix "any", to delete original caller number and replace by 0788888.

## 4.8.3 Tel->IP Destination Numbers

Figure 4-8-5 Tel->IP destination numbers manipulation

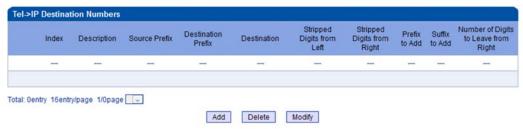

Table 4-8-3 Description of Tel->IP destination numbers manipulation

| Parameters                                     | Description                                                                                                    |
|------------------------------------------------|----------------------------------------------------------------------------------------------------|
| Tel->IP destination<br>numbers<br>manipulation | It is an optional configuration item which used to add Tel-> IP destination number manipulation rules. The Tel-IP Manipulation defined the rules of add, and deletion of called numbers, which are referenced by Tel->IP routing. |
| Index                                          | It uniquely identifies a route. Its value is assigned globally, ranging from 0 to 31.                                                                                                    |

D-Link Corporation

| Description          | It describes the route for the ease of identification. Its value is character string |  |
|----------------------|--------------------------------------------------------------------------------------|--|
|                      |                                                                                      |  |
|                      | All the caller number must match the source prefix. It specifies the                 |  |
|                      | source prefix allow to send call out                                                 |  |
| Source Prefix        | Any: include anonymous, 0xxxx, 1[2-9]xxxx etc.                                       |  |
|                      | 0xxxx: consist of some digits such as 015,08,09                                      |  |
|                      | • 1[3-8]6:consist of some prefix, include 136,146,156,166,176, 186                   |  |
|                      | Te of other or come premit, include 100,110,100,100,110,100                          |  |
|                      | All the called number must match the destination prefix, the call prefix             |  |
|                      | indicates the connected number                                                       |  |
| Destination Prefix   | Any: include anonymous, 0xxxx, 1[2-9]xxxx etc.                                       |  |
|                      | 0xxxx: consist of some digits such as 015,08,09                                      |  |
|                      | 1[3-8]6:consist of some prefix, include 136,146,156,166,176, 186                     |  |
|                      | 1[5-6]0.Consist of some prefix, include 150, 140, 150, 160, 170, 160                 |  |
|                      | Its specifies destinations:                                                          |  |
|                      | • Port                                                                               |  |
|                      | Port Group                                                                           |  |
| Destination          | • IPs                                                                                |  |
|                      | • IP Group                                                                           |  |
|                      | •                                                                                    |  |
|                      | SIP Server                                                                           |  |
| Stripped Digits from | It specifies the length of the digits to be deleted from left                        |  |
| Left                 | it openings are longar or the algue to be deleted from lone                          |  |
| Stripped Digits from | It apposition the langth of the digita to be deleted from with                       |  |
| Right                | It specifies the length of the digits to be deleted from right                       |  |
| Prefix to Add        | Add the new digits in front of the original number                                   |  |
| I ICIIX IO AUU       | Add the new digits in none of the original number                                    |  |
| Suffix to Add        | Add the new digits at the end of the original number                                 |  |
|                      | <b>3</b>                                                                             |  |
| Number of Digits to  | It specifies the number of Digits to Leave from Right                                |  |
| Leave from Right     | it openings the humber of bigits to beave from right                                 |  |
|                      |                                                                                      |  |

# Example

Add a Tel->IP Manipulation rule, to change the called number from 1111 to 0751111 Figure 4-8-6 Tel->IP destination numbers manipulation

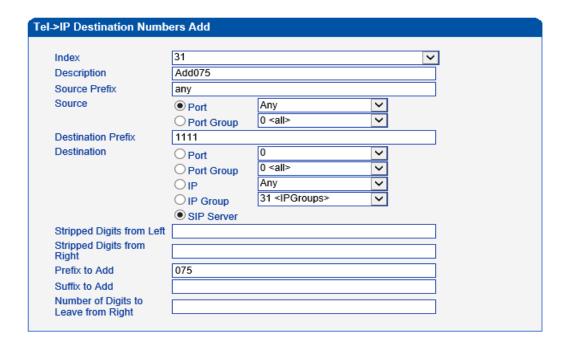

It indicates that calls incoming call from mobile will match the prefix "any", and the called nubmer which match with the prefix "1111" will be added 075 in front of called number.

# 4.9 Operation

## 4.9.1 IP->Tel Operation

Figure 4-9-1 IP->Tel Operation

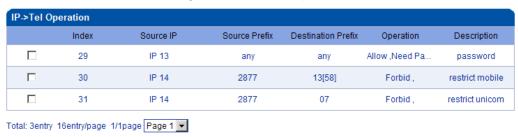

Table 4-9-1 Description of IP->Tel Operation

Delete Modify

Add

| Parameters        | Description                                                                                                    |  |
|-------------------|----------------------------------------------------------------------------------------------------|--|
| IP->Tel Operation | It is an optional configuration item. Operation configuration essentially involves allow, barring some IP and IP Group send calls to certain numbers. It includes: forbid call, call allowance, auto call, and |  |
|                   | password authentication.  It uniquely identifies a route. Its value is assigned globally, ranging                                                                                                    |  |
| Index             | from 0 to 31.                                                                                                    |  |

|                    | It specifies the source IP/SIP server which will send the calls to gateway |
|--------------------|----------------------------------------------------------------------------|
| Source IP          | Any: any IP address                                                        |
|                    | IP: specific an IP address                                                 |
|                    | IP Group: specific an IP group                                             |
|                    | All the caller number must match the source prefix. It specifies the       |
|                    | source prefix allow to send call out                                       |
| Source Prefix      | Any: include anonymous, 0xxxx, 1[2-9]xxxx etc.                             |
|                    | 0xxxx: consist of some digits such as 015,08,09                            |
|                    | • 1[3-8]6:consist of some prefix, include 136,146,156,166,176, 186         |
|                    | All the called number must match the destination prefix, the call prefix   |
|                    | indicates the connected number                                             |
| Destination Prefix | Any: include anonymous, 0xxxx, 1[2-9]xxxx etc.                             |
|                    | 0xxxx: consist of some digits such as 015,08,09                            |
|                    | 1[3-8]6:consist of some prefix, include 136,146,156,166,176, 186           |
| Operation          | Its specifies number analysis rule                                         |
|                    | Forbid call                                                                |
|                    | Allow call                                                                 |
|                    | Auto call                                                                  |
|                    | Password authenticate                                                      |
| Description        | It describes the route for the ease of identification. Its value is        |
| Description        | character string                                                           |

## **▶** Example: IP-Tel Operation

Index 31: barring the certain calling number from IP 14<elastix> Figure 4-9-2 IP->Tel Operation

IP.⇒Tel Operation Add Index 31 V 2877 Source Prefix Source IP ● IP 31 <Elastix> O IP Group O SIP Server 07 **Destination Prefix** Operation Forbid Call O Allow Call forbid A Description

It indicates that calling party from IP 14<elastix> matched prefix 2877, and also called party matched prefix 07 are not allowed call out. The calls match this rule will be rejected by gateway.

Index 29: define a rule for IP 17<FreeSentral> that all the calls must go with valid password authentication.

Figure 4-9-3 IP->Tel Operation

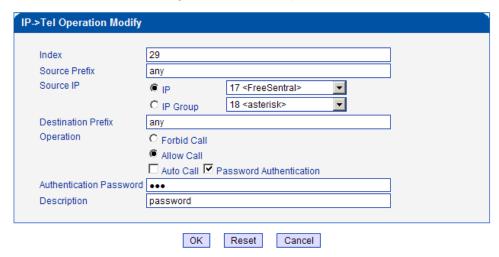

## 4.9.2 Tel->IP Operation

Figure 4-9-4 Tel->IP Operation

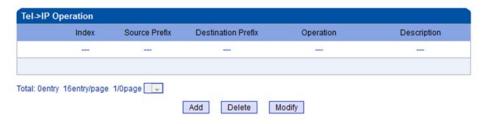

Table 4-9-2 Description of Tel->IP Operation

| Parameters        | Description                                                                 |  |
|-------------------|-----------------------------------------------------------------------------|--|
|                   | It is an optional configuration item. To enable following features in this  |  |
|                   | menu:                                                                       |  |
|                   | Forbid Call                                                                 |  |
| Tel->IP Operation | Call Back                                                                   |  |
|                   | Auto Call                                                                   |  |
|                   | Allow Call                                                                  |  |
|                   | Password Authentication                                                     |  |
| Index             | It uniquely identifies a rule. Its value is assigned globally, ranging from |  |
| index             | 0 to 31.                                                                    |  |
| Source Port       | It specifies the source port which come from mobile                         |  |
|                   | All the caller number must match the source prefix. It specifies the        |  |
| Source Prefix     | source prefix allow to send call out                                        |  |
|                   | Any: include anonymous, 0xxxx, 1[2-9]xxxx etc.                              |  |
|                   | 0xxxx: consist of some digits such as 015,08,09                             |  |
|                   | • 1[3-8]6:consist of some prefix, include 136,146,156,166,176, 186          |  |

D-Link Corporation

|                    | All the called number must match the destination prefix, the call prefix |
|--------------------|--------------------------------------------------------------------------|
|                    | indicates the connected number                                           |
| Destination Prefix | Any: include anonymous, 0xxxx, 1[2-9]xxxx etc.                           |
|                    | 0xxxx: consist of some digits such as 015,08,09                          |
|                    | 1[3-8]6:consist of some prefix, include 136,146,156,166,176, 186         |
| Operation          | Its specifies number analysis rule                                       |
|                    | Forbid call                                                              |
|                    | Call Back                                                                |
|                    | Allow call                                                               |
|                    | Auto call                                                                |
|                    | Password authenticate                                                    |
| Description        | It describes the route for the ease of identification. Its value is      |
|                    | character string                                                         |

# How to route incoming call to DID or IVR automatically?

Step1:System Configuration-> Port Configuration to configure VoIP hotline number, this hotline number can be DIDs, access code and extension etc.

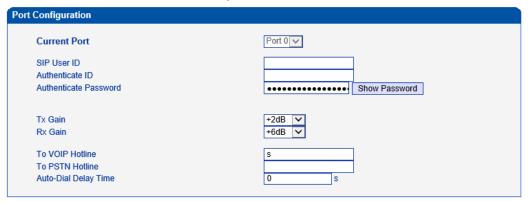

Step2: Operation-> Tel->IP Operation to add a new rule:

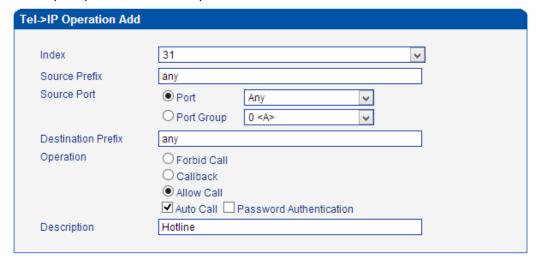

# **4.10 Port Group Configuration**

# 4.10.1 Port Group

Figure 4-10-1 Port Group

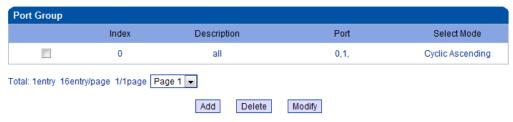

NOTE: 0 port group is not allowed to delete, only allowed to change.

Figure 4-10-2 Port Group Modify

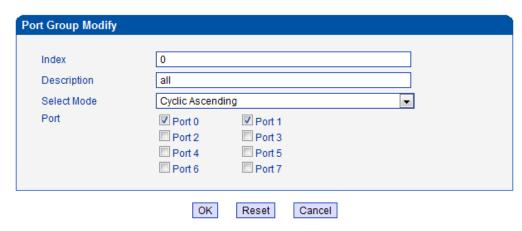

## 4.11 IP Trunk Configuration

## 4.11.1 IP Trunk

Figure 4-11-1 IP Trunk

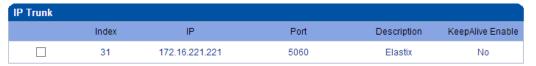

Table 4-11-1 Description of IP Trunk

| Parameters  | Description                                                                   |  |
|-------------|-------------------------------------------------------------------------------|--|
| IP Trunk    | Add remote IP of Softswitch, SIP server which will send call traffics to      |  |
|             | gateway.                                                                      |  |
| Index       | It uniquely identifies a trunk. Its value is assigned globally, ranging from  |  |
|             | 0 to 31.                                                                      |  |
| Description | It describes the trunk for the ease of identification. Its value is character |  |
|             | string                                                                        |  |

| IP It is an interworking parameter between the remote Softswitch and SIP server. It specifies the IP address of the peer equipment. |                                                                                                    |
|----------------------------------------------------------------------------------------------------|----------------------------------------------------------------------------------------------------|
| Port                                                                                                    | It is an interworking parameter between the remote Softswitch and the SIP server. It specifies the SIP port number of the peer equipment |
| Keep alive                                                                                                    | Send OPTION to Softswitch/IPPBX to detect health status                                                                                  |

## Example

To add a remote IP of Softswitch, IP trunk index is 31, SIP port number "5060" Figure 4-11-2 IP Trunk Modify

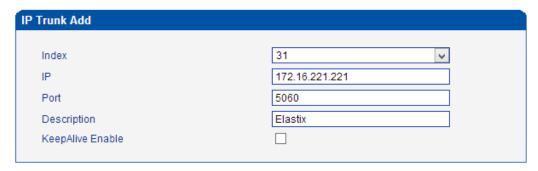

# 4.11.2 IP Trunk Group

Figure 4-11-3 IP Trunk Group

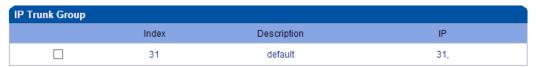

Table 4-11-2 Description of IP Trunk Group

| Parameters     | Description                                                                                                    |  |
|----------------|----------------------------------------------------------------------------------------------------|--|
| IP Trunk Group | This configuration is optional, and is used to add the IP that have the same attributes to an IP group. The IP group will referenced by IP->Tel routing and number manipulation. |  |
| Index          | It uniquely identifies a route. Its value is assigned globally, ranging from 0 to 31.                                                                                            |  |
| Description    | It describes the route for the ease of identification. Its value is character string                                                                                             |  |
| IP             | It specifies the IP will add to IP group                                                                                                    |  |

# Example

To add an IP group, set IP "10, 14, 17" to IP group 18

Figure 4-11-4 IP Trunk group modify

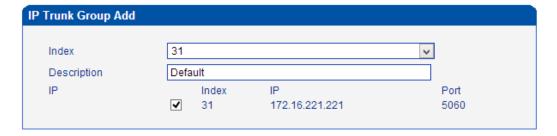

## 4.12 System Configuration

#### 4.12.1 Service Parameter

Service Configuration is used for configuring voice calls and some small businesses, such as Call Progress Tone, codec, silence suppression, \* service, the second dial and so on.

# To configure voice Processing Parameters

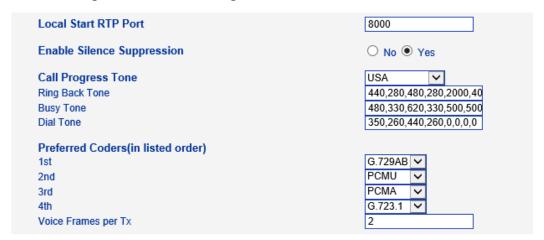

## Local Start RTP Port

Means the initial port when RTP voice stream transmit in the IP network, in general, using the factory default values. When there are severalD-LINKunitsare deployed and they are in the same network or behind the same NAT, user can try to change it to avoid NAT traversal issue;

## Enable Silence Suppression

Enable the "silence suppression" almost no impact on call quality, and can save about half of the bandwidth;

#### Call Progress Tone

Each country has its different call progress tone required standards, such as busy tone, ring back tones and ring tone standards, users can select the area standard

from here

**USA Standard:** 

Ringback Tone: 440,280,480,280,2000,4000,0,0 frequency: 440/480Hz

on:2000ms off:4000ms

Busy Tone: 480, 330, 620, 330, 500, 500, 0, 0 frequency: 480/620Hz, on: 500ms off:

500ms

#### Preferred Coders

Means the code format when Voice transfer on IP network, support PCMA, PCMU, G.723.1 and G.729AB.

# To configure dialing mode parameters

| Do Not Answer GSM Imcoming Call for Hotline | O No ● Yes |
|---------------------------------------------|------------|
| Enable GSM Incoming Configuration           | O No   Yes |
| Auto Outgoing Routing Type                  | Polling 🗸  |
| IP to GSM One Stage Dialing                 | O No ● Yes |
| Answer Delay                                | 5 s        |
| Redirect Call When All Ports Busy           | No ○ Yes   |
| Play Voice Prompt for GSM Incoming Calls    | O No ● Yes |
| RTP Detected Enable                         | ○ No ● Yes |
| Period without RTP Packet                   | 90         |

## Do Not Answer GSM Incoming Call for Hotline

When the gateway get incoming call from mobile network, the module will answer the call then start to DTMF or route to destination hotline number. While this option enabled, the module won't answer the call but routing to destination hotline number till it getting answer.

Notes: Refer to Port Parameter page for Hotline configuration.

## **▶** Enable PSTN Incoming Configuration

Means when call from mobile side, you can dial the featurecodes (*Chapter 3 Basic Operation*)toconfigure IPaddress and so on

#### Enable Auto Outgoing Routing

Means when call out, whether by ordinal or polling pick to Select a Channel, this feature are generally used when use the same SIP User ID to register.

## ▶ IP to PSTN One Stage Dialing

The GSM/CDMA gateway support two dialing mode, one stage and two stage dialing. One stage dialing will obtain called number from *INVITE* message body, either *Request line* or *To*<<u>SIP:xxxxx@host.com</u>> field. Then deliver called number toGSM/CDMA directly.

But for two stage dialing, the SIP server must be dial the SIP channel account and then to generate DTMF to mobile network.

## Answer Delay

In most instances, Most of CDMA operators don't offer answer signal. The gateway doesn't response SIP 200 OK to SIP server in case of missing answer signal from CDMA network. Answer delay is to fix this issue and generate SIP 200 OK to SIP server after answer delay timeout. Defaultvalue is 5 seconds. Moreover, it is available for CDMA gateway only.

## ▶ Redirect Call when All Port Busy

When the gateway is running heavy traffic and not possible to call out, the call will redirect to specific destination route as configuration.

IP and Port: destination gateway or IPPBX to be redirect

#### Play Voice Prompt for PSTN Incoming Calls

Default setting is Yes. when the gateway receive incoming frommobile, it will play default/customized voice prompt to caller party. Default voice prompt is "Please dial the extension"; if set to No, the device will play dial tone instead of voice prompt.

#### RTP Detect

This option is todisconnect call when there is no RTP received. Default value is 90s

## Configure DTMF and NAT Traversal

| ms |
|----|
|    |
|    |
| s  |
|    |
|    |
|    |

#### DTMF

DWG2001/DWG2004/DWG2000B-8G support RFC2833 and SIGNAL two ways. DTMF INTERVAL range is 50  $\sim$  800ms, DTMF VOLUME can use the default Configuration

## Nat Traversal

Include Static NAT, Dynamic NAT and STUN

STUN (Simple Traversal of UDP over NATs) is a network protocol. It is allowed to stay behind the NAT (or multiple NAT) client part to identify their clients' public address, found himself after what Type of NAT and NAT for a particular Channel is bound to a local Internet terminal Channel. This information is used for two host to set up UDP communication behind the same NAT router. The agreement defined by the RFC 3489

# Other configuration

| Other Configuration                            |            |
|------------------------------------------------|------------|
| Enable Private Service                         | O No   Yes |
| User ID Is Phone Number                        | No ○ Yes   |
| Only Accept Calls from SIP Server              | No ○ Yes   |
| Allow Call from GSM to IP without Registration | O No   Yes |
| Allow Call from IP to GSM without Registration | O No   Yes |
| Reject Anonymous Call from IP to GSM           | No ○ Yes   |
| Use # as End Key                               | O No   Yes |
| No Answer Timeout                              | 55 s       |
| Interdigit Timeout                             | 4 s        |
| Call Delay                                     | 0 s        |

#### Enable Private Service

To enable local services like \*158# etc.

# User ID Is Phone Number

Default is No. user=phone will be added in SIP message body when this option enabled.

#### Only Accept Calls from SIP Server

Default is No. All calls will be rejected except calls from SIP server. IP Trunk will not work when this option enabled.

## Allow Call from PSTN to IP without Registration

Refer to "SIP Configuration" -> "Is register". If "Is register"setting is no, this option

need set Yes, to avoid that the devices can not call in

## ▶ Allow call from IP to PSTN without Registration

Refer to "SIP Configuration" -> "Is register". If "Is register"setting is no, this option need set Yes ,to avoid that the devices can not call out

## Reject Anonymous call from IP to PSTN

The incoming anonymous calls will be rejected

#### Use # as End Key

In General, SIP phones are based on # as the end, if this option is set to No, the dial-up will end expires dial-up time

## Interdigit Timeout

Bit of between the dialing time ,over the time will be seem as end ofdia

## Call Delay

Default value is 0s.

#### 4.12.2 SIP Parameter

This section is describes how to configure SIP server and SIP parameters.

# Configure SIP server and Outbound Proxy server

| SIP Proxy SIP Server Address   |            |
|--------------------------------|------------|
| SIP Server Port(default: 5060) | 5060       |
| Check Net Status               | ● No ○ Yes |
| Outbound Proxy                 |            |
| Outbound Proxy Address         |            |
| Outbound Proxy Port            | 5060       |

# ▶ SIP Server Address and Port

Used for configure SIP server address and port, the address can be IP Address, also can be a domain name which can be resolved by DNS server

#### Check NET Status

Default is No. if it set to Yes, the gateway will send SIP OPTION periodic to check health status between gateway and SIP server.

## Outbound Proxy

Outbound proxy, it mainly used in firewall / NAT environment. That make the

signaling and media streams are able to penetrate the firewall.

# Local SIP Port Configuration

In order to work different application scenarios, the gateway provides flexible configuration with local SIP port.

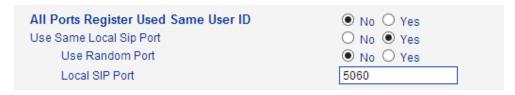

#### Random

The gateway will generates SIP port after each reboot by random. It is commonly used while 5060 is blocked or conflict with other devices.

#### Use the same SIP port

It is mostly used to SIP trunk interworking with SIP server so that the gateway able to deal with high performance concurrent calls.

Use the same local SIP port and SIP User ID

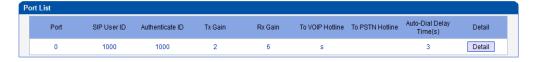

## Use the separate SIP port

Each channel has separate SIP port so that they could be handle SIP call separately.

After Use Same Local SIP Port set to No

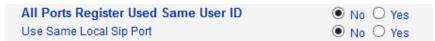

The Local SIP port will be changed on Port Parameter page.

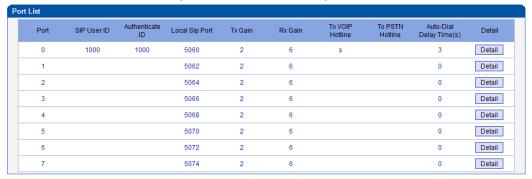

## Register Interval and DNS SRV

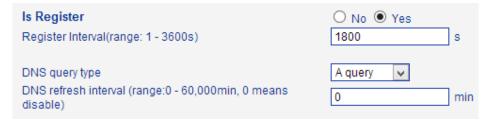

#### Is Register

Default set yes, if you want the device can make a call without register, set No,
Also enable the "Allow Call from IP to PSTN without Registration" and "Allow Call
from PSTN to IP without Registration" function

## Register Interval

This field specifies the value that the gateway will send in the Expires header of the REGISTER message. Its value range from 1-3600s. But in fact, the gateway will get 2000K response from SIP server after REGISTER request, and an Expires header will be included in 200 OK message body. This value in the 2000K determines the time, in seconds, after which the registration expires. The gateway will refresh the registration Timer Register Delta seconds before the end of this interval.

## DNS query type

The DNS query type defines the type of information that will be requested from DNS server

#### DNS refresh interval

The interval of DNS refresh, Range from 0 to 60000 mins, 0 means disable default value is disable.

## Configuring SIP Timers

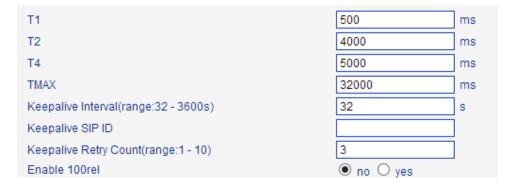

#### ▶ T1

This field specifies the lowest value, in milliseconds, of the retransmission timer for SIP messages. Default specifies 500.

#### ▶ T2

This field specifies retransmission timer for T1 timeout of SIP message, in milliseconds. Default specifies 4000.

#### ▶ T4

This field specifies retransmission timer for T2 timeout of SIP message, in milliseconds. Default specifies 5000.

#### ► TMAX

This field specifies maximum timeout value for SIP message. The SIP message will be dropped after TMAX. Default value is 32000

## Keepalive Interval

The gateway can monitor the status of SIP server by sending periodic SIP OPTION messages. This field specifies transmission timer of OPTION message. Its range from 10-3600s.

#### Keepalive SIP ID

This field specifies SIP ID of OPTION. The format would be <xxx@host.com >, example:

OPTIONS sip:heartbeat@172.16.0.8:2080 SIP/2.0

Via: SIP/2.0/UDP 172.16.222.22;branch=z9hG4bK45c4f8d2026d9eed8a0adcd533161efd; From: <sip:heartbeat@172.16.222.22:2080>;tag=6d48f0a169d33fe7b032c0fd895084fd To: <sip:heartbeat@172.16.0.8:2080>

Call-ID: 8874a4e49f11af243c6b717c05a16e35@172.16.222.22

CSeq: 1804289386 OPTIONS Contact: <sip:31@172.16.222.22>

Max-Forwards: 70
Accept: application/sdp
Content-Length: 0

## Keepalive Retry Count

This field specifies re-transmission times for OPTION message. Its value range from 1-10 times.

## Configuring Caller ID and 183 Mode

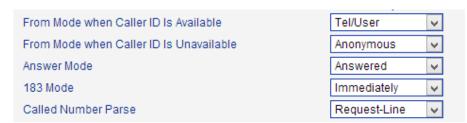

#### From Mode when Caller ID Is Available

Used to configure "From" Mode when Caller ID Is Available when call from GSM to VoIP

Tel/User: From: Caller ID <sip:3001 @host.com>;tag=51088abb
User/User: From: 3001 <sip:3001 @host.com>;tag=51088abb
Tel/Tel: From: Caller ID <sip: Caller ID @host.com>;tag=51088abb
User/Tel: From: 3001 <sip: Caller ID @host.com>;tag=51088abb

#### From Mode when Caller ID Is Unavailable

Used to configure "From" Mode when Caller ID Is Unavailable Anonymous: From: <sip: Anonymous @host.com>;tag=51088abb Username: From: <sip: Username @host.com>;tag=51088abb

#### Answer Mode

Answered: Gateway will send SIP message "200 OK" to SIP Server after GSM/CDMA users answered the call.

Alerted: Gateway will send SIP message '200 OK' to SIP Server immediately after 183 Ringing. In this situation, the called party possibly still in ringing status.

#### 183 Mode

Immediately: Gateway will send "183 RING" immediately to SIP Server while it receive "INVITE". In this situation, the called party possibly still not in ringing status.

Alerted: Gateway will send "183 RING" after received exact ringing signal from GSM/CDMA network. In this situation, the called party is definely in ringing status.

#### Session Timer

SIP Session Timers which is an extension of SIP RFC 4028 that allows a periodic refreshing of a SIP session using the RE-INVITE/UPDATE message. The refreshing allows both the user agent and proxy to determine if the SIP session is still active. The SIP Session Timer is a keep alive mechanism for SIP sessions that allow User Agents (UA) or proxies to determine the status of a session and to release it if it is not active, even if a BYE has not been received.

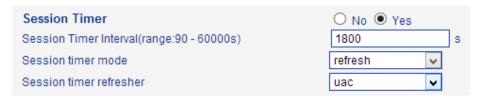

#### Session timer Interval

The initial INVITE request establishes the duration of the session and may include a Session-Expires header and a Min-SE header. These headers indicate the session timer value required by the user agent (UAC). A receiving user agent server (UAS) or proxy can lower the session timer value, but not lower than the value of the Min-SE header. If the session timer duration is lower than the configured minimum, the proxy or UAS can also send out a 422 response message. If the UAS or proxy finds that the session timer value is acceptable, it copies the Session-Expires header into the 2xx class response.

A UAS or proxy can insert a Session-Expires header in the INVITE if the UAC did not include one. Thus a UAC can receive a Session-Expires header in a response even if none was present in the request. Its value range from 90-60000s.

#### Session Timer Refresher

It specifies refresher which including in SIP message body, user agent client (UAC) or user agent server (UAS).

UPDATE sips:bob@192.0.2.4 SIP/2.0

Via: SIP/2.0 pc33.atlanta.example.com;branch=z9hG4bKnashds12

Route: sips:p1.atlanta.example.com;lr

Supported: timer

Session-Expires: 4000;refresher=uac

Max-Forwards: 70

To: Bob <sips:bob@biloxi.example.com>;tag=9as888nd

From: Alice <sips:alice@atlanta.example.com>;tag=1928301774

Call-ID: a84b4c76e66710 CSeq: 314162 UPDATE

Contact: <sips:alice@pc33.atlanta.example.com>

# Configuring GSM-SIP Mapping Code

This part specifies response codes between GSM cause reasonand SIP response code.

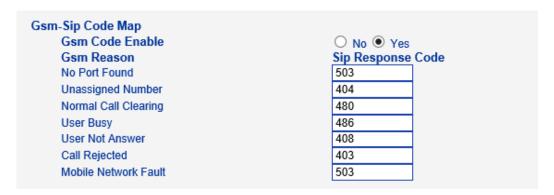

## SIP Response

| 404 | Not Found                                    |
|-----|----------------------------------------------|
| 408 | Request Timeout                              |
| 403 | Forbidden                                    |
| 486 | Busy Here                                    |
| 480 | Temporarily unavailable Resource unavailable |
| 503 | Service Unavailable                          |

# Response Code switch

This part specifies response codes of SIP between gateway and SIP server. Refer to table *SIP Response*, the SIP server possibly need some specific SIP response from the gateway. Example, SIP server need SIP response *180 Ringing* instead of *183 Ringing*, the configuration should be as below:

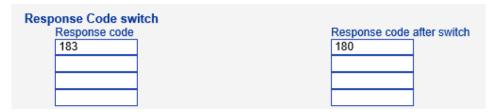

## 4.12.3 Port Parameter

Figure 4-12-3 Port List

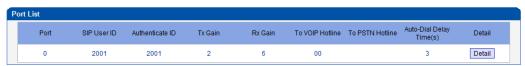

Figure 4-12-4 Port Configuration

| Port Configuration                                 |                   |
|----------------------------------------------------|-------------------|
| All ports register used same user ID  Current Port | No ○ Yes Port 0 ▼ |
| SIP User ID Authenticate ID Authenticate Password  | Show Password     |
| Tx Gain<br>Rx Gain                                 | +2dB ▼<br>+6dB ▼  |
| To VOIP Hotline To PSTN Hotline                    |                   |
| Save                                               | Back              |

Table 4-12-3 Description of Port Configuration

| Parameters                           | Description                                                                                                    |
|--------------------------------------|----------------------------------------------------------------------------------------------------|
| Port Configuration                   | Used to configure ports' gain, Auto-Dial, etc.                                                                                                    |
| ALL ports register used same user ID | The default is no. If set to "yes" ,all the ports will use the same user ID to register to SIP server                                                                                                    |
| SIP User ID                          | It is the account used for registration which provide by SIP server, equipment port's unique identifier                                                                                                    |
| Authenticate ID                      | The Authentication ID is used for authentication purposes. The SIP user ID is usually the phone number you received from the service provider. Often, the Authentication ID is the same as the user ID                                                                 |
| Password                             | Password of SIP User ID which provide by SIP server                                                                                                    |
| Tx Gain                              | Tx Gain value of chipset. Adjusting it will effect volume on GSM side.                                                                                                    |
| Rx Gain                              | Rx Gain value of chipset. Adjusting it will effect volume on IP side.                                                                                                    |
| To VoIP Hotline                      | When mobile / fixed line users make call to this port, gateway will auto forward to dedicate number. The hotline could be DID / Ring Group / Extension of SIP server / IP-PBX.  *Note: Please configure <i>Tel-&gt;IP Operation</i> if you need this function.         |
| To PSTN Hotline                      | When VoIP users make calls to this port, gateway will auto forward to dedicate number. The Hotline number could be mobile / fixed line number. Leave it blank if you don't need this function.  *Note: Please configure *IP->Tel Operation* if you need this function. |
| Auto-Dial Delay Time                 | The auto-dial delay time of hotline , the range is 0-10 seconds                                                                                                    |

# 4.13 Digit Map

Figure 4-13-1 Digit map

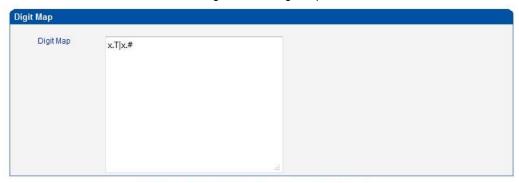

NOTE: Length of 'Digit Map' should be not more than 119 characters.

Save

## Digit Map Syntax:

1. Supported objects

Digit: A digit from "0" to "9".

Timer: The symbol "T" matching a timer expiry.

DTMF: A digit, a timer, or one of the symbols "A", "B", "C", "D", "#", or "\*".

2. Range []

One or more DTMF symbols enclosed between square brackets ("[" and "]"), but only one can be selected.

3. Range ()

One or more expressions enclosed between round brackets ("(" and ")"), but only one can be selected.

- 4. Separator
  - : Separated expressions or DTMF symbols.
- 5. Subrange
- -: Two digits separated by hyphen ("-") which matches any digit between and including the two. The subrange construct can only be used inside a range construct, i.e., between "[" and "]".
- 6. Wildcard
  - x: matches any digit ("0" to "9").
- 7. Modifiers
  - .: Match 0 or more times.
- 8. Modifiers
  - +: Match 1 or more times.
- 9. Modifiers
  - ?: Match 0 or 1 times.

#### Example:

Assume we have the following digit maps:

1. xxxxxxx | x11

and a current dial string of "41". Given the input "1" the current dial

string becomes "411". We have a partial match with "xxxxxxx", but a complete match with "x11", and hence we send "411" to the Call Agent.

## 2. [2-8] xxxxxx | 13xxxxxxxxx

Means that first is "2","3","4","5","6","7" or "8", followed by 6 digits; or first is 13, followed by 9 digits.

#### 3. (13 | 15 | 18)xxxxxxxxx

Means that first is "13","15" or "18", followed by 8 digits.

#### 4. [1-357-9]xx

Means that first is "1","2","3" or "5" or "7","8","9", followed by 2 digits.

## **4.14 Tools**

#### 4.14.1 Firmware Upload

Firmware uploadsteps:

Step 1.

Check current running version on gateway, to get firmware version on web page System

#### Information

| Version Information | Device Model        | DWG2000E                          |
|---------------------|---------------------|-----------------------------------|
|                     | Package Version     | 02230804 2013-05-29 18:51:05 beta |
|                     | Software Version    | 02230804 2013-05-29 18:50:18      |
|                     | Web Version         | 02230804                          |
|                     | Hardware Version    | PCB 2                             |
|                     | Logic Version       | LOGIC 0                           |
|                     | DSP Version         | Branch3.0.0.0                     |
|                     | Userboard 0 Version | B5.1.0.0L51                       |
|                     |                     |                                   |

#### Step 2.

Prepare firmware package. The most important is that the package must be match with existing version. Package version consist of several parts, as below:

01/02-22/23-xx-xx

01/02 is vendor name

22/23 is hardware version, 02.22.xx.xx and 02.23.xx.xx means they had different hardware version

xx-xx is version number

#### Step 3.

Upload firmware, select the package from specific folder on the computer and click **Upload** button.

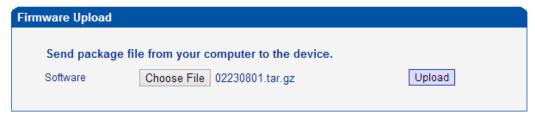

Step 4.

Keep waiting until it prompt 'Software loaded successfully!'

| Prompt |                               |  |
|--------|-------------------------------|--|
|        | Software loaded successfully! |  |
|        |                               |  |

Step 5.

Reboot gateway. Refer to web page Tools-> Restart

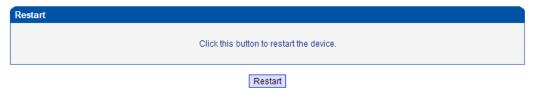

## 4.14.2 Syslog

Syslog is a standard for network device data logging. It allows separation of the software that generates messages from the system that stores them and the software that reports and analyzes them. It also provides devices which would otherwise be unable to communicate a means to notify administrators of problems or performance. There are 5 levels of syslog, Including NONE, DEBUG, NOTICE, WARNING and ERROR.

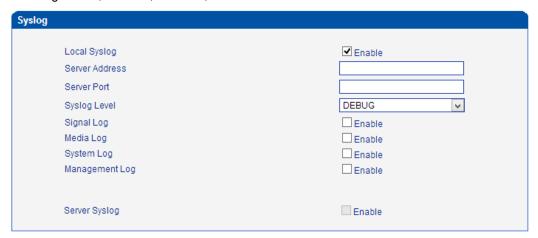

The Signal Log is include following traces which defined in system by default

- SD, hardware debug
- SIP, SIP signaling trace
- STUN, STUN logs

- ECC, detail information of call control module
- RE. the common communication module for SCP and SIM
- SCP, the communication protocol between gateway and cloud server

The media log is include following traces which defined in system by default

- RTP, RTP stream info collection
- SIM, tooutput traces between gateway and remote SIM cards

The System Log is include following traces which mainly used by developer

- SYS, system log
- TIMER, system process
- TASK, system task process
- CFM, system process
- NTP

The Management Log is include following traces which defined in system by default

- CLI, command line
- TEL.
- LOAD, firmware upload
- SNMP
- WEBS, embedded web server
- PROV, provisioning

## Server Syslog:

When the gateway register to SIM Cloud server, the option will be changed to unconfigurable and all logs to be storage on server.

## 4.14.3 Filelog /Filelog Download

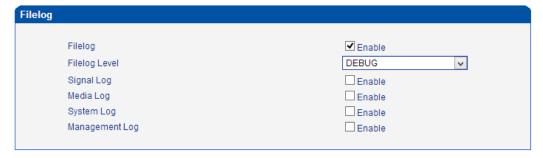

The main difference between Filelog and syslog is, Filelog stores in local internal memory but syslog output external server. The log contents are the same as syslog.

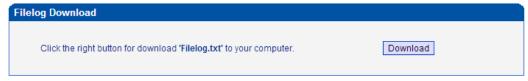

## 4.14.4 Management Parameter

Figure 4-14-2 Management Parameter

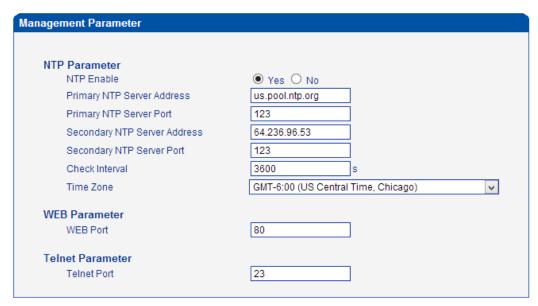

Table 4-14-1 Management Parameter

| Parameters    | Description                                                                                                    |
|---------------|----------------------------------------------------------------------------------------------------|
| NTP Parameter | The Network Time Protocol (NTP) is a protocol and software implementation for synchronizing the clocks of computer systems over packet-switched, variable-latency data networks.  User need to fill the NTP Server Address and select Time Zone |
| Web Port      | Default is 80                                                                                                    |
| Telnet Port   | Default is 23                                                                                                    |

# 4.14.5Config Backup

Figure 4-14-3 Data backup

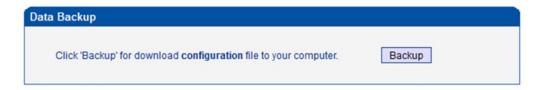

Click 'Backup' to download configuration file to your computer.

## 4.14.6 Config Restore

Figure 4-14-4 Config Restore

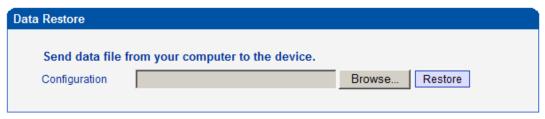

NOTES: The upload process will last about 30s.

You can restore this configuration in case the unit loses it for any reason or to clone a unit with the configuration of another unit. The configuration backup configurations are in txt format. Please note that you can use a backup file from an older firmware version and use it in a unit with a more recent firmware version. However, a backup file from a newer firmware version than the one actually in the unit cannot be used for a restore operation on the unit.

#### 4.14.7IVR Voice Prompt Upload

By default, when PSTN call incoming, the system will play the default IVR, and also the user can load custom IVR.

Figure 4-14-5 IVR Voice Prompt Upload

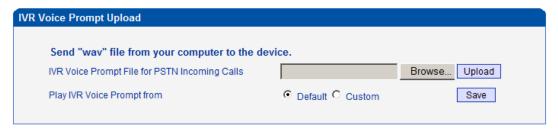

NOTE: 1.Please upload sampled by 8khz, 16bit,and not more than 360k bytes, single channel wav file 2. It must restart the device to take effect.

**NOTE:** the customize voice files can be recorded using Windows recording programs, the sound format is 8000Hz, 16 bit sampling in mono, with WAV format, size of files cannot be exceed 190KB

#### 4.14.8 Ping Test

Ping is utility used to test the reach ability of a host on an Internet Protocol (IP) network and to measure the round-trip time for messages sent from the originating host to a destination host.

Figure 4-14-6 Ping Test

| Ping Destination                                                                                                    | 172.16.1.1                                                                                                    |  |
|----------------------------------------------------------------------------------------------------|----------------------------------------------------------------------------------------------------|--|
|                                                                                                    |                                                                                                    |  |
| Number of Ping(1-100)                                                                                                    | 4                                                                                                    |  |
| Ping Packet Size(56-1024 bytes)                                                                                                    | 56                                                                                                    |  |
|                                                                                                    |                                                                                                    |  |
|                                                                                                    | Start Stop                                                                                                    |  |
|                                                                                                    |                                                                                                    |  |
| rmation                                                                                                    |                                                                                                    |  |
| rmation Pinging 172.16.1.1 with 56 by                                                                                                    | ytes of data:                                                                                                   |  |
| Pinging 172.16.1.1 with 56 by Reply seq=0 from 172.16.1.1:                                                                                                    | bytes=56 time=20ms TTL=64                                                                                       |  |
| Pinging 172.16.1.1 with 56 by<br>Reply seq=0 from 172.16.1.1:<br>Reply seq=1 from 172.16.1.1:                                                                 | bytes=56 time=20ms TTL=64<br>bytes=56 time<1ms TTL=64                                                           |  |
| Reply seq=0 from 172.16.1.1:<br>Reply seq=1 from 172.16.1.1:<br>Reply seq=2 from 172.16.1.1:                                                                  | bytes=56 time=20ms TTL=64<br>bytes=56 time<1ms TTL=64<br>bytes=56 time=10ms TTL=64                              |  |
| Pinging 172.16.1.1 with 56 by<br>Reply seq=0 from 172.16.1.1:<br>Reply seq=1 from 172.16.1.1:                                                                 | bytes=56 time=20ms TTL=64<br>bytes=56 time<1ms TTL=64<br>bytes=56 time=10ms TTL=64                              |  |
| Pinging 172.16.1.1 with 56 by<br>Reply seq=0 from 172.16.1.1:<br>Reply seq=1 from 172.16.1.1:<br>Reply seq=2 from 172.16.1.1:                                 | bytes=56 time=20ms TTL=64<br>bytes=56 time<1ms TTL=64<br>bytes=56 time=10ms TTL=64<br>bytes=56 time=10ms TTL=64 |  |
| Pinging 172.16.1.1 with 56 by<br>Reply seq=0 from 172.16.1.1:<br>Reply seq=1 from 172.16.1.1:<br>Reply seq=2 from 172.16.1.1:<br>Reply seq=3 from 172.16.1.1: | bytes=56 time=20ms TTL=64<br>bytes=56 time<1ms TTL=64<br>bytes=56 time=10ms TTL=64<br>bytes=56 time=10ms TTL=64 |  |

#### 4.14.9 Tracert Test

Tracert is a computer network diagnostic tool for displaying the route (path) and measuring transit delays of packets across an Internet Protocol (IP) network.

Figure 4-14-7 Tracert Test

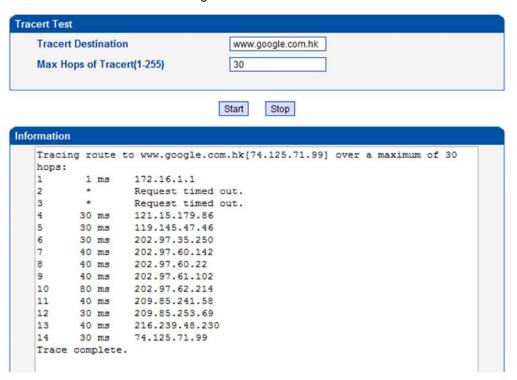

#### 4.14.10 Network Capture

Network capture is a very important diagnostic tool for maintenance. This section is describes

how to enable network capture.

Voice stream transmit path of the gateway as below:

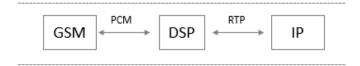

## Getting start to PCM capture

PCM capture is help to analysis voice stream between GSM/CDMA module and DSP chipset.

#### To enable PCM capture

Select 'PCM only' on Network Capture page

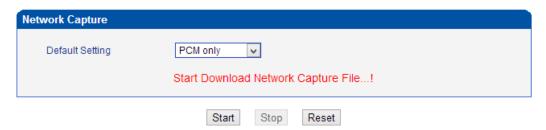

- Click "Start' to enable PCM capture
- Dialing out through gateway, start talking a short while then hangup the call.
- Click 'Stop' to disable network capture
- Save the capture file to local computer

The capture is named to 'capture(x).pcap', x is serial number of capture and will be added

1 in next time. The sample of PCM capture as below:

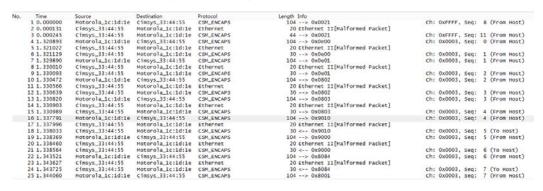

### Getting start to Syslog capture

Syslog capture is another way to obtain syslog which the same as remote syslog server and filelog. The capture file is save as pcap format so that it can be opened in some of capture software like Wireshark, Ethereal software etc.

#### To enable syslog capture

Select Syslog special only on Network Capture page

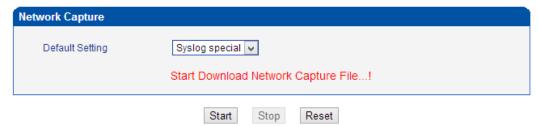

- Click "Start' to enable syslog capture
- Dialing out through gateway, start talking a short while then hangup the call.
- Click 'Stop' to disable syslog capture
- Save the capture to local computer

The capture is named to 'capture(x).pcap', x is serial number of capture and will be added 1 in next time. The sample of syslog capture as below:

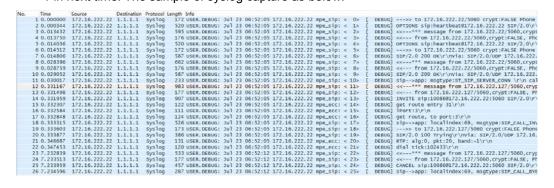

## Getting start to RTP capture

PCM capture is help to analysis voice stream between gateway and remote IPPBX/SIP Server.

#### To enable RTP capture:

Select RTP special on Network Capture page

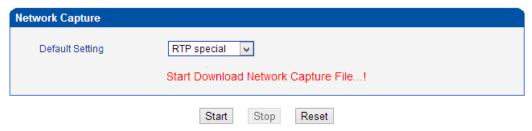

Click Start to enable RTP capture

- Dialing out through gateway, start talking a short while then hangup the call.
- Click Stop to disable RTP capture
- Save the capture to local computer

The capture is named to 'capture(x).pcap', x is serial number of capture and will be added 1 in next time. The sample of RTP capture as below:

```
Length Info

363 Request: REGISTER sip:116.204.105.50 |

411 Status: 200 OK (1 bindings) |

814 Request: INVITE sip:201858.56.64.101 |

880 Status: 100 Trying |

733 Status: 100 Trying |

733 Status: 130 Trying |

735 Status: 1200 OK |

80 Unknown RTP version |

74 PT-1TU-T 6.729, SSRC-0049786015, Seq-1000, Time-160, Mark

80 Unknown RTP version |

80 Unknown RTP version |

80 Unknown RTP version |

81 Request: ACK sip:201858.56.64.101:5060 |

72 PT-1TU-T 6.729, SSRC-0049786015, Seq-1001, Time-320

74 PT-1TU-T 6.729, SSRC-0049786015, Seq-1001, Time-880

74 PT-1TU-T 6.729, SSRC-0049786015, Seq-1003, Time-860

74 PT-1TU-T 6.729, SSRC-0049786015, Seq-1008, Time-960

74 PT-1TU-T 6.729, SSRC-0049786015, Seq-1007, Time-1007

74 PT-1TU-T 6.729, SSRC-0049786015, Seq-1008, Time-960

74 PT-1TU-T 6.729, SSRC-0049786015, Seq-1008, Time-1120

74 PT-1TU-T 6.729, SSRC-0049786015, Seq-1009, Time-1200

75 PT-1TU-T 6.729, SSRC-0049786015, Seq-1009, Time-1200

76 PT-1TU-T 6.729, SSRC-0049786015, Seq-1007, Time-1200

77 PT-1TU-T 6.729, SSRC-0049786015, Seq-1007, Time-1200

78 PT-1TU-T 6.729, SSRC-0049786015, Seq-1007, Time-1200

79 PT-1TU-T 6.729, SSRC-0049786015, Seq-1007, Time-1200

79 PT-1TU-T 6.729, SSRC-0049786015, Seq-1007, Time-1200

79 PT-1TU-T 6.729, SSRC-0049786015, Seq-1007, Time-1200

79 PT-1TU-T 6.729, SSRC-0049786015, Seq-1007, Time-1200

79 PT-1TU-T 6.729, SSRC-0049786015, Seq-1007, Time-1200

79 PT-1TU-T 6.729, SSRC-0049786015, Seq-1017, Time-1200

79 PT-1TU-T 6.729, SSRC-0049786015, Seq-1017, Time-1200

79 PT-1TU-T 6.729, SSRC-0049786015, Seq-1017, Time-1200

79 PT-1TU-T 6.729, SSRC-0049786015, Seq-1017, Time-1200

79 PT-1TU-T 6.729, SSRC-0049786015, Seq-1017, Time-1200
                                                                                                                                                                                                                                             Destination
116.204.105.50
172.16.221.228
58.56.64.101
172.16.221.228
172.16.221.228
176 7.020000
178 7.030000
244 11.610000
248 11.710000
                                                                                                            Source
172.16.221.228
116.204.105.50
172.16.221.228
                                                                                                                                                                                                                                                                                                                                                                                   SIP/SOP
                                                                                                              58.56.64.101
58.56.64.101
                                                                                                                                                                                                                                                                                                                                                                                 SIP/SDP
   249 11.710000
 250 11.710000
                                                                                                              58.56.64.101
                                                                                                                                                                                                                                                 172.16.221.228
                                                                                                                                                                                                                                                                                                                                                                                 SIP/SOP
   252 11.720000
253 11.720000
                                                                                                              172.16.221.228
172.16.221.228
   254 11.720000
                                                                                                          58.56.64.101
172.16.221.228
172.16.221.228
172.16.221.228
172.16.221.228
172.16.221.228
58.56.64.101
58.56.64.101
58.56.64.101
58.56.64.101
58.56.64.101
58.56.64.101
58.56.64.101
58.56.64.101
                                                                                                                                                                                                                                                 172.16.221.228
254 11. 720000
255 11. 720000
256 11. 730000
257 11. 730000
258 11. 740000
259 11. 740000
261 11. 770000
263 11. 780000
264 11. 810000
265 11. 830000
266 11. 840000
267 11. 870000
268 11. 890000
270 11. 990000
                                                                                                              58.56.64.101
   270 11,900000
                                                                                                              58, 56, 64, 101
                                                                                                                                                                                                                                                 172.16.221.228
 271 11.930000
273 11.930000
274 11.940000
                                                                                                            172.16.221.228
58.56.64.101
58.56.64.101
                                                                                                                                                                                                                                               58.56.64.101
172.16.221.228
172.16.221.228
                                                                                                              172.16.221.228
```

#### Getting start to DSP capture

DSP capture is help to analysis voice stream inside DSP chipset. The DSP chipset will handle RTP from IP network as well as voice stream from GSM/CDMA module.

#### To enable DSP capture:

Select DSP only on Network Capture page

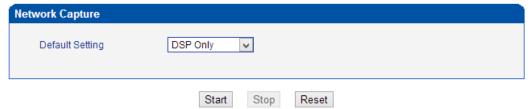

- Click Start to enable DSP capture
- Dialing out through gateway, start talking a short while then hangup the call.
- Click Stop to disable DSP capture
- Save the capture to local computer

The capture is named to 'capture(x).pcap', x is serial number of capture and will be added 1 in next time. The sample of RTP capture as below:

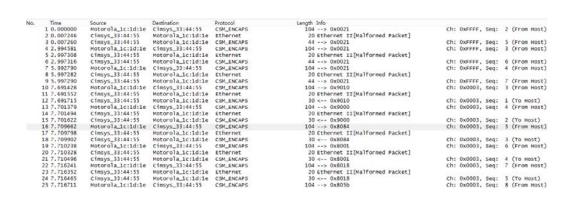

# Configurable capture options

#### ▶ Getting start to customcapture

This menu provides more options to capture specific packets as actually needs.

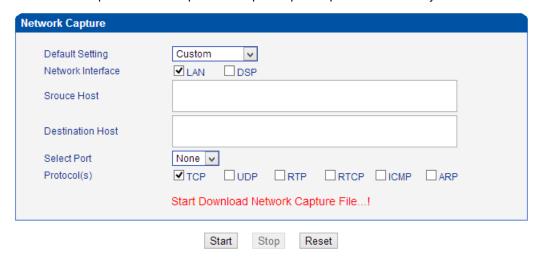

#### 4.14.11 Voice Loopback Test

Voice Loopback test should be done on call status. Each call can do one kind of test. After each test, please hang up and call again, refresh web interface and go on the other tests.

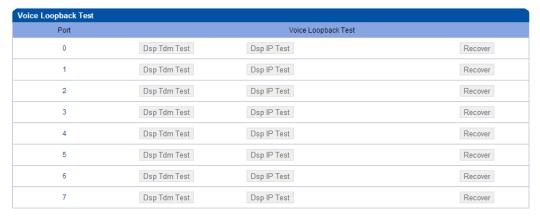

Voice stream patch on gateway:

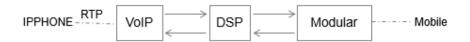

#### DSP Tdm Test

DSP TDM Test is the loopback of GSM side.

#### **▶** Tostart DSP TDM Test:

- Make a call test through gateway, the call can be initialed by IPPHONE. Keep the conversation after call establish
- Click DSP TDM Testto start test
- Check the voice on both sides. VoIP sidebecome silence and echo should be generated on Mobile phone side
- Hangup

#### To start DSP IP Test:

DSP IP Test is the loopback of VoIP side.

#### ▶ Tostart DSP IP Test:

- Make a call test through gateway, the call can be initialed by IPPHONE. Keep the conversation after call establish
- Click DSP IP Testto start test
- Check the voice on both sides. GSM side become silence and echo should be generated on IPPHONE side
- Hangup

### 4.14.13Username &Password

Figure 4-14-13Username and Password

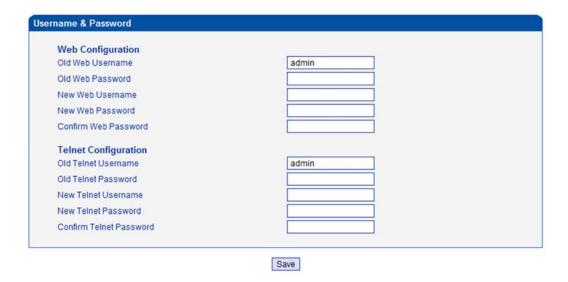

When using web or telnet Configuration, please enter default user name and password. User can modify the login name and password.

#### 4.14.14 Factory Reset

Figure 4-14-14 Factory Reset

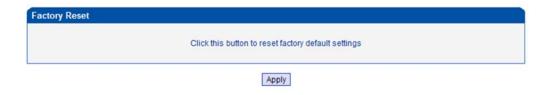

Be careful do this operation, after restore factory setting, all the parameters will be changed to the factory default.

#### 4.14.15 Restart

Figure 4-14-15 Restart

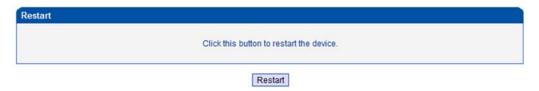

# 5. Troubleshooting and Command Line

# 5.1 Login DVG & General Knowledge of DWG Command

This is a document for some customers who need more details of D-LINK's products with command lines. To make sure the system runs successfully, we suggest customers setting DWG by GUI. In this manual, some topics such as how to check the IP, signaling and call conversation are covered.

#### Tips: The document is fit for all DVG-6008Gmodels.

Run system tool Telnet to login DVG. The default username and password is "admin".

C:\Users\Administrator>telnet 172.16.101.142

```
Welcome to Command Shell!
Username:admin
Password:****
ROS>
```

Input "?" to show the all commands and its information.

```
ROS>
ROS>?
enable Turn on privileged commands
exit Exit from the EXEC
show Show running system information
ROS>
```

Abbreviation is supported in DVG command. For example you can input "en" substitute for "enable", input "sh" substitute for "show", input "cl" substitute for "clock",

```
ROS>
ROS>sho ?
clock Display the system clock
version System hardware and software status
ROS>sho cl
12/14/2011 21:27:56
ROS>
```

#### 5.2. Commands in "ROS#" Mode

There is only a litter commans in "ROS>" mode. If you need more commands you must enter the "ROS#" mode. Input "enable" to enter "ROS#" mode if you have in the "ROS>" mode.

```
ROS>
ROS>en
ROS#
```

# 5.2.1 Summarize of commands in "ROS#" mode

Input "?" to get the information of all commands in "ROS#" mode.

```
ROS#
ROS#?
    dbg
                      Show ada information
    dspconfigure
                      Configure device parameters
    exit
                      Exit from privelige mode
    menuconfigure
                      Configure system parameters
    ntp
                      Configure ntp_sntp parameters
                      Send echo messages
    ping
    show
                      Show running system information
ROS#
```

#### 5.2.2 General Purpose Commands in "ROS#" mode

#### Show IP address (show int)

```
ROS#
ROS#sho int

Ethernet0/0/0 is up, line protocol is up
MTU is 1500 in bytes, Internet Address is owned, 192.168.11.1/24
IP Sending Frames' Format is PKTFMT_ETHNT_2, Hardware address is 001F.D6A0.023F

Ethernet0/0/1 is up, line protocol is up
MTU is 1500 in bytes, Internet Address is owned, 172.16.101.142/16
IP Sending Frames' Format is PKTFMT_ETHNT_2, Hardware address is 001F.D6A0.023F

ROS#_
```

#### Show Time(show clock)

```
ROS#sho cl
12/14/2011 21:19:13
ROS#
```

#### Show version (show version)

```
ROS#sho ver
DWG2000D 2.22.01.04 PCB 2 LOGIC 0 BIOS 1, Built on Jun 19 2012, 15:26:51
ROS#_
```

\_\_\_\_\_

## Show sip Information(show sip config)

```
ROS#
ROS#sho sip config
 local ipaddr : 172.16.101.142
keep alive
               : on 10(s)
message check : off
noanswer time: 90(s)
 sip currentport: 5060
              : 500(ms)
T1
              : 500(ms)
              : 4000(ms)
T2
T4
               : 5000(ms)
TMax
               : 32000(ms)
 do not reg : off
100re1
              : off
 referto use contact: off
 local port random: off
 client crypt : off
 firewall ip : 172.16.101.142
firewall port : 5060
 dns type
               : A Query
 dns refresh time: 0(min)
 proxy id : 0
proxy domain : 172.16.0.8
proxy ip : 172.16.0.8
proxy port : 2080
reg interval : 1800
ROS#
ROS#_
```

# Show memory status (show memory detail)

| ROS#                |       |           |         |     |      |             |
|---------------------|-------|-----------|---------|-----|------|-------------|
| ROS#sho memory deta | il    |           |         |     |      |             |
| Addr(0x) Size       | Mpe   | Sid(0x)   | Tick    | Ref | Line | File        |
| 4019f004 12         | 71    | 0         | 3607511 | 1   | 149  | osip_port.c |
| 4019f018 12         | 71    | 0         | 3607511 | 1   | 149  | osip_port.c |
| 4019f02c 12         | 71    | 0         | 3607511 | 1   | 149  | osip_port.c |
| 4019f040 12         | 71    | 0         | 3607511 | 1   | 149  | osip_port.c |
| 4019f054 12         | 71    | 0         | 3607511 | 1   | 149  | osip_port.c |
| 4019f068 12         | 71    | 0         | 3607511 | 1   | 149  | osip_port.c |
| 4019f07c 12         | 71    | 0         | 3607511 | 1   | 149  | osip_port.c |
| 4019f090 12         | 71    | 0         | 3607511 | 1   | 149  | osip_port.c |
| 4019f0a4 12         | 71    | 0         | 3607511 | 1   | 149  | osip_port.c |
| 4019f0b8 12         | 71    | 0         | 3607511 | 1   | 149  | osip_port.c |
| 4019f0cc 12         | 53    | 0         | 2955251 | 1   | 337  | atchannel.c |
| 4019f0e0 12         | 53    | 0         | 2955472 | 1   | 331  | atchannel.c |
| 4019f0f4 12         | 53    | 0         | 197     | 1   | 1362 | atchannel.c |
| 4019f108 12         | 53    | 0         | 2955550 | 1   | 331  | atchannel.c |
| 4019f180 12         | 53    | 0         | 2955503 | 1   | 337  | atchannel.c |
| 4019f1a8 12         | 53    | 0         | 2955305 | 1   | 337  | atchannel.c |
| 4019f1bc 12         | 53    | 0         | 2955518 | 1   | 331  | atchannel.c |
| 4019f1e4 12         | 53    | 0         | 196     | 1   | 1362 | atchannel.c |
| 4019f1f8 12         | 53    | 0         | 2955305 | 1   | 331  | atchannel.c |
| 4019f220 12         | 53    | 0         | 2955472 | 1   | 331  | atchannel.c |
| 4019f234 12         | 53    | 0         | 2955472 | 1   | 337  | atchannel.c |
| 4019f25c 12         | 53    | 0         | 2955518 | 1   | 337  | atchannel.c |
| More ( Press        | CTRL_ | C to brea | k >     |     |      |             |

# Show SIP port status (show sip all)

| ROS#<br>ROS#sho<br>Index | sip all<br>UserId | State | Expire(s) | RemainTime |
|--------------------------|-------------------|-------|-----------|------------|
| 0                        | 30                | ок    | 1800      | 976        |
| 1                        | 31                | ок    | 1800      | 976        |
| 2                        | 33                | ок    | 1800      | 976        |
| ROS#                     |                   |       |           |            |

# ▶ Show Current calls (sh ecc call)

| CcbNo | PortNo | Caller      | Called      | CcbState    |
|-------|--------|-------------|-------------|-------------|
| 2     | 14     | 01212043684 | 01759408567 | out_active  |
| 3     | 9      | 198257604   | 01715214621 | out_active  |
| 6     | 5      | H3258884    | 01830573560 | out_active  |
| 13    | 3      | bablohath   | 01710719124 | out_active  |
| 16    | 8      | 0503298872  | 01720419701 | out_recving |
| 18    | 7      | Mal106      | 01745599151 | out_active  |
| 19    | 2      | Jahid.2416  | 01831644239 | out_active  |
| 22    | 0      | 22336688    | 01742670956 | out_active  |
| 23    | 1      | 456789255   | 01834636875 | out_active  |

**D-Link Corporation** 

# Show RTP session ( sho rtp se)

ROS#
ROS#sho rtp se
RTP Information:
RTP System TimeStamp 1586900(ms)
MBUF Waiting for Playing 0, MBUF Discarded 0
EIA RTP Session List:
PT-Payload Type, PP-Packet Period, PL-Packet Length,
SP-Sample Period, SL-Sample Length, P/S-PP/SP, LR-NetLostRate, RLR-RealLostRate

| RTPNO | Mode | PT | Send/ToDsp  | LR/RLR | Local IP: Port  | Peer IP: Port       | PP | PL | SP | SL | P/S | P2P | silen |
|-------|------|----|-------------|--------|-----------------|---------------------|----|----|----|----|-----|-----|-------|
| 0     | STD  | 18 | 9250/9205   | 0/0    | LocalHost: 8000 | 66.152.170.74:10562 | 20 | 20 | 20 | 20 | 1   | NO. | 0     |
| 2     | STD  | 18 | 6499/6227   | 0/0    | LocalHost: 8004 | 66.152.170.74:10658 | 20 | 20 | 20 | 20 | 1   | NO  | 3     |
| 4     | STD  | 18 | 56225/56145 | 0/0    | LocalHost: 8008 | 66.152.170.74: 9558 | 20 | 20 | 20 | 20 | 1   | NO  | 0     |
| 8     | STD  | 18 | 13300/13201 | 0/0    | LocalHost: 8016 | 66.152.170.74:10498 | 20 | 20 | 20 | 20 | 1   | NO  | 1     |
| 10    | STD  | 4  | 7253/14451  | 0/0    | LocalHost: 8020 | 64.15.152.90: 6042  | 60 | 48 | 60 | 48 | 1   | NO  | 1     |
| 14    | STD  | 18 | 11745/11599 | 0/0    | LocalHost: 8028 | 66.152.170.74:10522 | 20 | 20 | 20 | 20 | 1   | NO  | 0     |
| 16    | STD  | 18 | 248/210     | 0/0    | LocalHost: 8032 | 66.152.170.74:10766 | 20 | 20 | 20 | 20 | 1   | NO  | 0     |
| 18    | STD  | 18 | 31800/31747 | 0/0    | LocalHost: 8036 | 66.152.170.74:10186 | 20 | 20 | 20 | 20 | 1   | NO  | 1     |
| 20    | STD  | 18 | 10499/10322 | 0/0    | LocalHost: 8040 | 66.152.170.74:10554 | 20 | 20 | 20 | 20 | 1   | NO  | 3     |
| 24    | STD  | 18 | 30028/29901 | 0/0    | LocalHost: 8048 | 66.152.170.74:10198 | 20 | 20 | 20 | 20 | 1   | NO  | 1     |
| 26    | STD  | 18 | 29614/6065  | 0/0    | LocalHost: 8052 | 64.15.152.90:11854  | 20 | 20 | 20 | 20 | 1   | NO  | 1     |
| 28    | STD  | 18 | 71018/70690 | 0/0    | LocalHost: 8056 | 66.152.170.74: 9138 | 20 | 20 | 20 | 20 | 1   | NO  | 1     |
|       |      |    |             |        |                 |                     |    |    |    |    |     |     |       |

ROS#

# Show ASR/ACD statistics (show ecc state)

| PortNo | Call     | Ca  | ancel | Timeout   | NotAllowed  | Connected | Busy | NoAnswer | NoDialTone  | NoCarrier   | SdpNegFailed | CallDelay |
|--------|----------|-----|-------|-----------|-------------|-----------|------|----------|-------------|-------------|--------------|-----------|
| er     |          |     |       |           |             |           |      |          |             |             |              |           |
|        |          |     |       |           |             |           |      |          |             |             |              |           |
| 0      | 31       |     | 5     | 0         | 0           | 8         | 1    | 0        | 11          | 6           | 0            | 0         |
| 1      | 24       |     | 6     | 0         | 0           | 9         | 0    | 0        | 5           | 4           | 0            | 0         |
| 2      | 28       |     | 11    | 1         | 0           | 13        | 0    | 0        | 0           | 3           | 0            | 0         |
| 3      | 24       |     | 5     | 0         | 0           | 12        | 1    | 0        | 5<br>0<br>0 | 3<br>6<br>1 | 0            | 0         |
| 4      | 19       |     | 3     | 2         | 0           | 10        | 1    |          | 4           | 1           | 0            | И         |
| 5      | 0        |     | 0     | 0         | 0           | 0         | 0    | 0        | 9           | 0           | 0            | Ø         |
| 6      | 16       |     | 5     | 1         | 0           | 8         | 1    | 0        | 0           | 1           | 0            | И         |
| 7      | 11       |     | 3     | 0         | 0           | 8         | 0    | 0        | 0           | 0           | 0            | U         |
| 8      | 0        |     | 0     | 0         | 0           | 0         | 0    | 0        | 0           | 0           | 0            | Ø         |
| 9      | 12       |     | 3     | 0         | 0           | 7         | 1    | 0        | 0           | 1           | 0            | и         |
| 10     | 14       |     | 4     | 1         | 0           | 8         | 1    | 0        | N           | Ø<br>3<br>6 | 0            | И         |
| 11     | 24       |     | 8     | 0         | 0           | 11        | 2    | 0        | U           | 3           | 0            | U         |
| 12     | 31       |     | 10    | 1         | 0           | 14        | 0    | 0        | U           | 6           | 0            | U .       |
| 13     | 28       |     | 7     | 3         | 0           | 11        | 2    | 0        | 1           | 4           | 0            | и         |
| 14     | 8        |     | 2     | 0         | 0           | 4         | 1    | 0        | 0           | 1           | 0            | И         |
| 15     | 0        |     | 0     | 0         | 0           | 0         | 0    | 0        | 0           | 0           | 0            | 0         |
| PortNo | Duration | ASR | ACD   | ResetNoCa | r ResetNoDi | 1         |      |          |             |             |              |           |
| 0      | 2836     | 25  | 405   |           |             | 9         |      |          |             |             |              |           |
| 1      | 5017     | 37  | 627   |           |             | 3         |      |          |             |             |              |           |
| 2      | 1235     | 46  | 102   |           |             | 3         |      |          |             |             |              |           |
| 3      | 5419     | 50  | 492   |           |             | 3         |      |          |             |             |              |           |
| 4      | 5967     | 52  | 596   |           | a 1         | 3         |      |          |             |             |              |           |
| 5      | 0        | 0   | 0     |           | a 1         | 3         |      |          |             |             |              |           |
| 6      | 3715     | 50  | 530   |           |             | 3         |      |          |             |             |              |           |
| 7      | 7799     | 72  | 1114  |           |             | ð         |      |          |             |             |              |           |
| 8      | 0        | 0   | 0     |           |             | 3         |      |          |             |             |              |           |
| 9      | 5692     | 58  | 948   |           | a 1         | 3         |      |          |             |             |              |           |
| 10     | 5711     | 57  | 713   |           | a 1         | 3         |      |          |             |             |              |           |
| 11     | 3199     | 45  | 290   |           |             | 3         |      |          |             |             |              |           |
| 12     | 2451     | 45  | 188   |           |             | 3         |      |          |             |             |              |           |
| 13     | 2002     | 39  | 200   |           |             | 3         |      |          |             |             |              |           |
| 14     | 2592     | 50  | 864   |           |             | 3         |      |          |             |             |              |           |
| 15     | 0        | 0   | 0     |           | a 1         | 3         |      |          |             |             |              |           |
| ROS#_  |          |     |       |           |             |           |      |          |             |             |              |           |

# 5.3 Commands in "Config" Mode

# 5.3.1 Summarize of commands in "config" mode

Input "^config" in the "ROS# " to enter "config" mode.

```
ROS#
  ROS#^config
  ROS(config)#
  ROS(config)#
Input "?" to show the all commands and its information.
  ROS(config)#
  ROS(config)#?
      bridge
                     set software forwarding in device
      clear
                     clear ip statistics
      clock
                     Manage the system clock
      config
                     configuration files handle
                     Debugging functions
      debug
      default
                     reset default
                     dhcpserver enable | disable | reboot
      dhs
      dhsconfig
                     Configure DHCP server
      dns-server
                     Configure DNS servers
      ecc
                     config ecc param
                     set ethernet workmode
      ethmode
                     Exit from configure mode
      exit
                     Add or delete a host's name and IP address
      host
      icmp
                     Config icmp send and receive redirect packet
      interface
                     Select an interface to configure
                     Config static route
      ip
      load
                     load commands
      mac
                     mac
      monitor
                     Copy debug output to the current terminal
      nat
                     nat cfg cmd
                     Disable some parameter switchs
      no
      ppp
                     Product default config
      product
                     Reset the board
      reset
      rtp
                     RTP debug command
                     save configuration
      save
      sd
                     sd debug command
      setcustom
                     set custom
      shutdown
                     shutdown a user
                     config sip informations
      sip
      snmp-server
                     Modify SNMP parameters
      user_timeout
                     set telnet users timeout
      vlan
                     vlan route add or delete
      vlanif
                     vlan interface tagged properties
      webs
                     web server command
      workmode
                     network workmode selection:bridge or router
  ROS(config)#
```

#### 5.3.2 General Purpose Commands in "Config" mode

#### Set time (clock set)

```
ROS(config)#
ROS(config)#clock ?
set Set the time and date,07/25/2003 13:25:43
ROS(config)#clock set 12/15/2011 11:46:35
ROS(config)#
```

ROS(config)#

## ▶ Save the configuration (save)

```
ROS(config)#
ROS(config)#save
ROS(config)#
```

#### Restart device (reset eia)

```
ROS(config)#
ROS(config)#reset
Are you sure to reset? (y/n):y
ROS(config)#
```

#### Enable debug

The command format is deb port + port number, to enable port 0 debug, as below:

```
ROS(config)#
ROS(config)#deb port 0
Succ! Debug PortNo:0
ROS(config)#
```

To enable all ports debug, with the command "deb port all"

```
ROS(config)#deb port all
Debug All!!.
```

ROS(config)#

Without this steps, no trace logs will display on output window

## ▶ Enable SIP debug (deb sip msg all)

```
ROS(config)#
ROS(config)#deb sip msg all
ROS(config)#
```

# 5.4How to trace SIP logs

Create telnet session to gateway, the main steps as below:

Welcome to Command Shell!

Username:admin

Password:\*\*\*\*

ROS>en

ROS#

ROS#^config

ROS(config)#deb sip msg all

ROS(config)#ex

ROS#

ROS#^ada

ROS(ada)#ADA CONNECTED ...,WELCOME!

ROS(ada)#

ROS(ada)#turnon 71

Disable sip trace:

ROS(ada)#turnoff 71

#### 5.5 How to trace ECC logs (Call Details)

Welcome to Command Shell!

Username:admin

Password:\*\*\*\*\*

ROS>en

ROS#

ROS#^config

ROS(config)#deb port all

Debug All!!.

#### //enable trace on all port

ROS(config)#

ROS(config)#deb port 0

Succ! Debug PortNo:0

#### // enable trace port 0

ROS(config)#

ROS(config)#no deb port all

ROS(config)#

ROS(config)#ex

ROS#^ada

ROS(ada)#ADA CONNECTED ..., WELCOME!

ROS(ada)#turnon 84

Disable trace:

ROS(ada)#turnoff 84

#### 5.6 How to trace Module logs

Welcome to Command Shell!

Username:admin

Password:\*\*\*\*

ROS>en

ROS#^ada

ROS(ada)#ADA CONNECTED ..., WELCOME!

ROS(ada)#cmd 53 19 0 0 1

// enable trace. 0 0means port range 0 to 0, 0 8 means port range from 0 to 8; 1 means enable module trace

ROS(ada)#cmd 53 19 0 0 0

//disable module trace

# 6. The Way to Increase Antenna Isolation

Several methods are introduced in this document to decrease the interfering effectamong antennas with close mounting position.

### 6.1 Isolate by distance

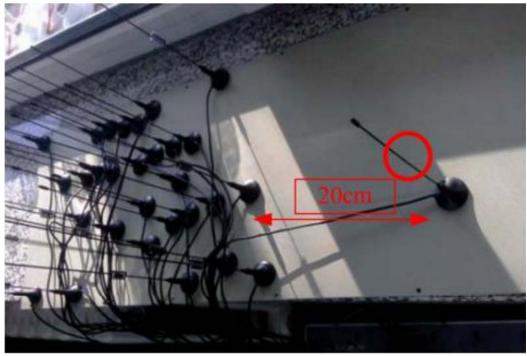

figure-6.1 Theoretic distance value for GSM band

Keep distance between antennas as far as possible. In theory, the distance between antennas should be more than half of the operating wavelength. For GSM band, the recommended distance value is more than 20cm.in practical application, the experiment value is no less than 15cm for better isolation.

#### 6.2 Isolate by metal shielding baffles among antenna

Put a metal shielding baffle between antennas, which can help to prevent radiation signal coupling from each other. If the metal baffle is big enough, the isolation will be unlimited big in theory.

Figure 6.2 Isolation by metal shielding baffles

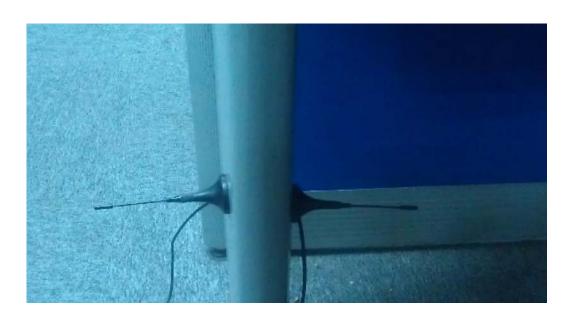

# 6.3 Isolate by antenna orthogonal polarization

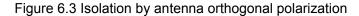

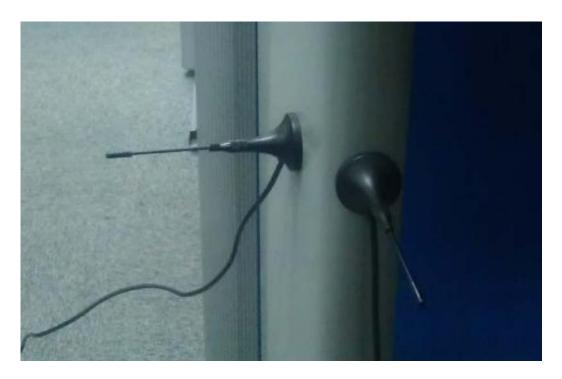

In theory, the isolation is unlimited big if the polarization is really orthogonal, like vertical polarization VS horizontal antenna; RHCP (Right Hand CircularPolarization) VS LHCP (Left Hand Circular Polarization).

In real practical application, the antenna are all elliptic polarization, they have a certain ratio. So putting the same type antennas in orthogonal position will be helpful for isolation.

# 6.4 Isolate by antenna radiation pattern

Radiation pattern of low directivity antenna

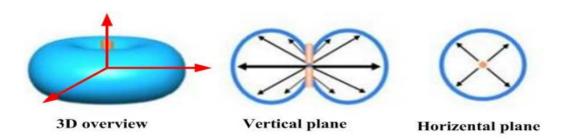

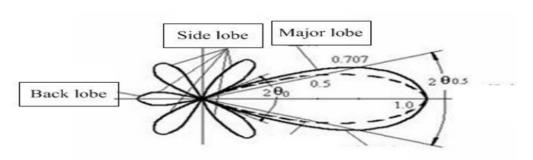

radiation pattern of high directivity antenna

### Recommended placement with nonmetal shelf

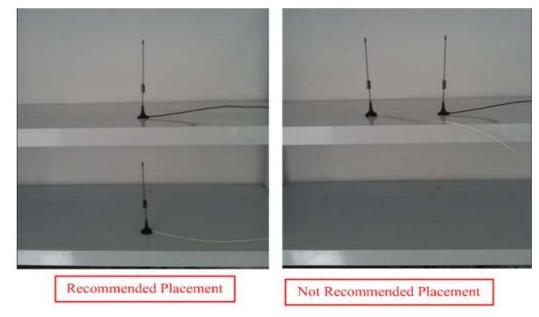

Try to modify the antenna mounting position, avoid the major lobe of both antenna overlap, which is also an effective way for high isolation among different antennas, especially for high directivity antenna.

It might be difficult to find a perfect position to stagger the major lobe for low directivity antennas, two factors cause this, one is the major lobe is very broad, the other is the radiation pattern is affected by surroundings sensitively.

For common antenna we often use, most of them belong to low directivity type, we can put the antennas in a nonmetal shelf, and place antennas in vertical form, not in horizontal form, which can help to avoid antennas major lobe overlap and make the isolation bigger in some degree.

# 7. Frequency Asked Questions

- 7.1 Device have been connected to network physically, but cannot access the gateway
- 1) Make sure the network cable is ok , can through view the device network port indicator light to determine the physical connection is working or not;
- 2) Make sure the connected network devices (router, switch or hub) support 10M/100M adaptive, if not, connect the Equipment directly to PC, landing WEB and in the "local connection" Configuration interface Select the correct Ethernet Work Mode;

- 3) Check the Network Configuration, if the Configuration is incorrect, please re-Configuration. If you are using DHCP mode, check DHCP Server is working properly;
- 4) Check whether there is a LAN device conflict with the exists IP ADDRESS.

#### 7.2 Equipment cannot register

If the Run LED does not flash mean unregistered

- 1) Check the network connection is working (see above section), whether the Configuration is correct:
- 2) Check whether the LAN firewall setting is inappropriate (such whether limit the network communication); If it is, there are two ways to try to resolve;
- 3) Check whether the Local Network to the SIP PROXY platform network environment is relatively poor or not, and if so, please check Local Network or contact the service provider;
- 4) if go through those steps, the device still be in trouble, please contact the equipment provider;

#### 7.3 When calling out, the callee's phone shows wrong caller ID

- 1) Ask the callee checks whether the device is failure or device battery power is low
- 2) Make sure the callee has been subscribed called User ID display service
- 3) If only part of the caller User ID with this problem, please contact the telecom carrier.

#### 7.4 Sudden interruption during a call

- 1) make sure whether is human error caused the problem
- 2) Check the balance.
- 3) Make sure whether the LAN equipment such as gateway or router fails, user can try to restart the gateway or router

#### 7.5 Voice single-pass, double-barrier or poor quality

- 1) Make sure the equipment is working properly with grounded power
- 2) Check the device network connection is in working status
- 3) Ask network administrators to open limitation with the equipment's network communications (it is a special equipment, not afraid of virus attacks); (2) try to enable the equipment tunnel (through the WEB for Configuration, Also, please NOTE, open the tunnel will impact voice quality, Please do not enable the tunnel as far as possible, refer WEB

Configuration Interface Description section)

4) Make sure the LAN equipment is working, user can try to restart the gateway or router to

solve the problem

5) Check whether there is more than one D-LINK series products in LAN network: some

gateways or routers, processing network packet is vulnerable (for example, to multiple

network devices or the same protocol network communication, NAT allocated the same

conversion communications Channel). If there is such a case, suggest replacing a router or

specify each voice gateway with different LOCAL RTP PORT Channel (refer to the base

WEB Configuration interface section)

6) Check the equipment network environment for the softswitch platform, monitor the

network condiation, make sure the network is solid

# 8. Glossary

GSM: Global System for Mobile Communications

CDMA: Code Division Multiple Access

FMC: Fixed Mobile Convergence

SIP: Session Initiation Protocol

MGCP: Media Gateway Control Protocol

DTMF: Dual Tone Multi Frequency

USSD: Unstructured Supplementary Service Data

PSTN: Public Switched Telephone Network

STUN: Simple Traversal of UDP over NAT

IVR: Interactive Voice Response

IMSI: International Mobile Subscriber Identification Number

IMEI: International Mobile Equipment Identity

DMZ: Demilitarized Zone

API: Application programming Interface

**BCCH: Broadcast Control Channel** 

LAC: Location Area Code

**D-Link Corporation** 

90

# CID:Cell ID

BTS: Base Transceiver Station

DTMF:Dual-Tone Multifrequency

IVR:Interactive Voice Response

NAT: Network Address Translation

RTP: Real-time Transport Protocol

VoIP: Voice over IP